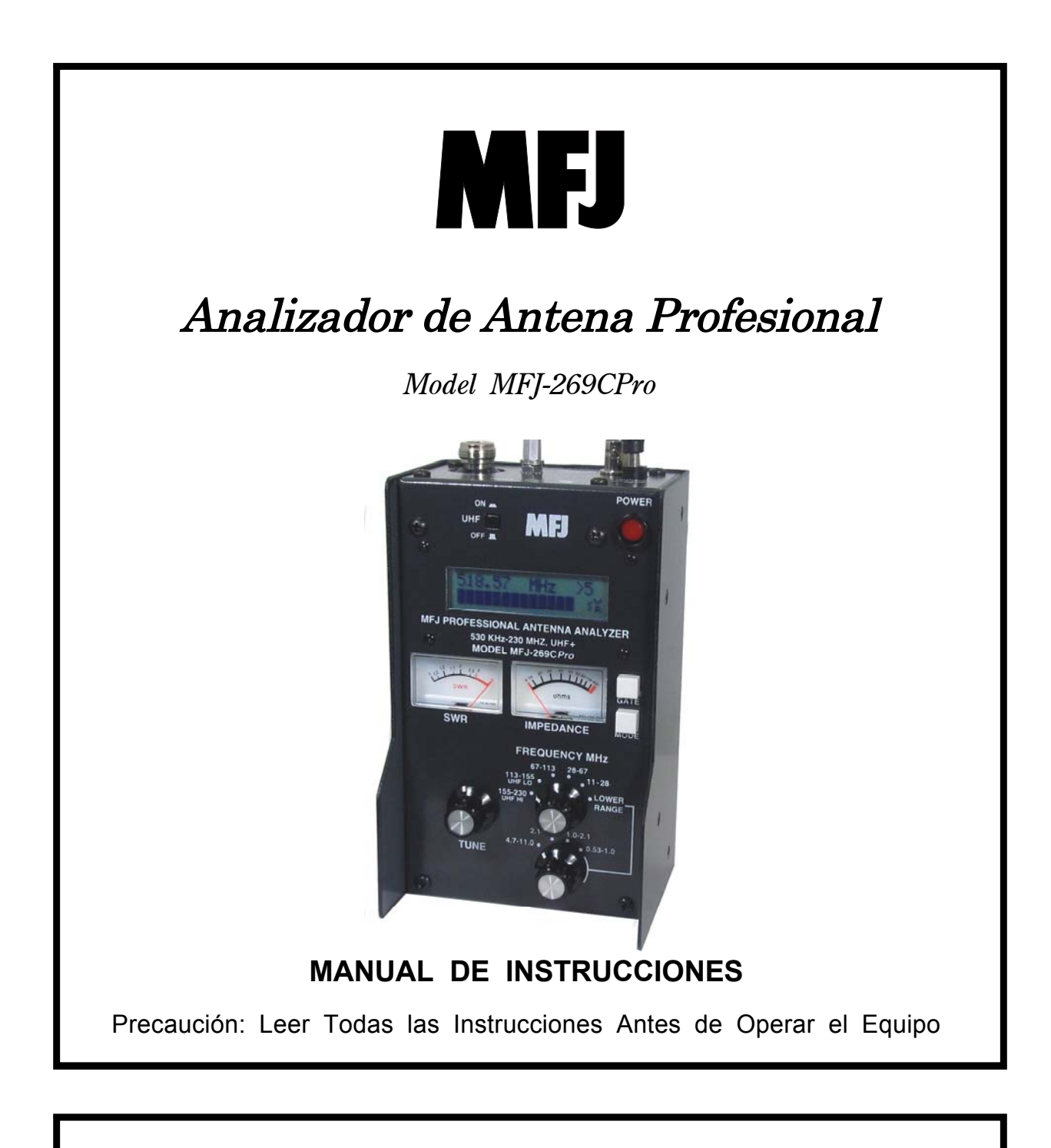

# **MFJ ENTERPRISES, INC.**

300 Industrial Park Road Starkville, MS 39759 USA Tel: 662-323-5869 Fax: 662-323-6551

VERSION 1A

COPYRIGHT © 2014 MFJ ENTERPRISES, INC.

# **TABLA DE CONTENIDO**

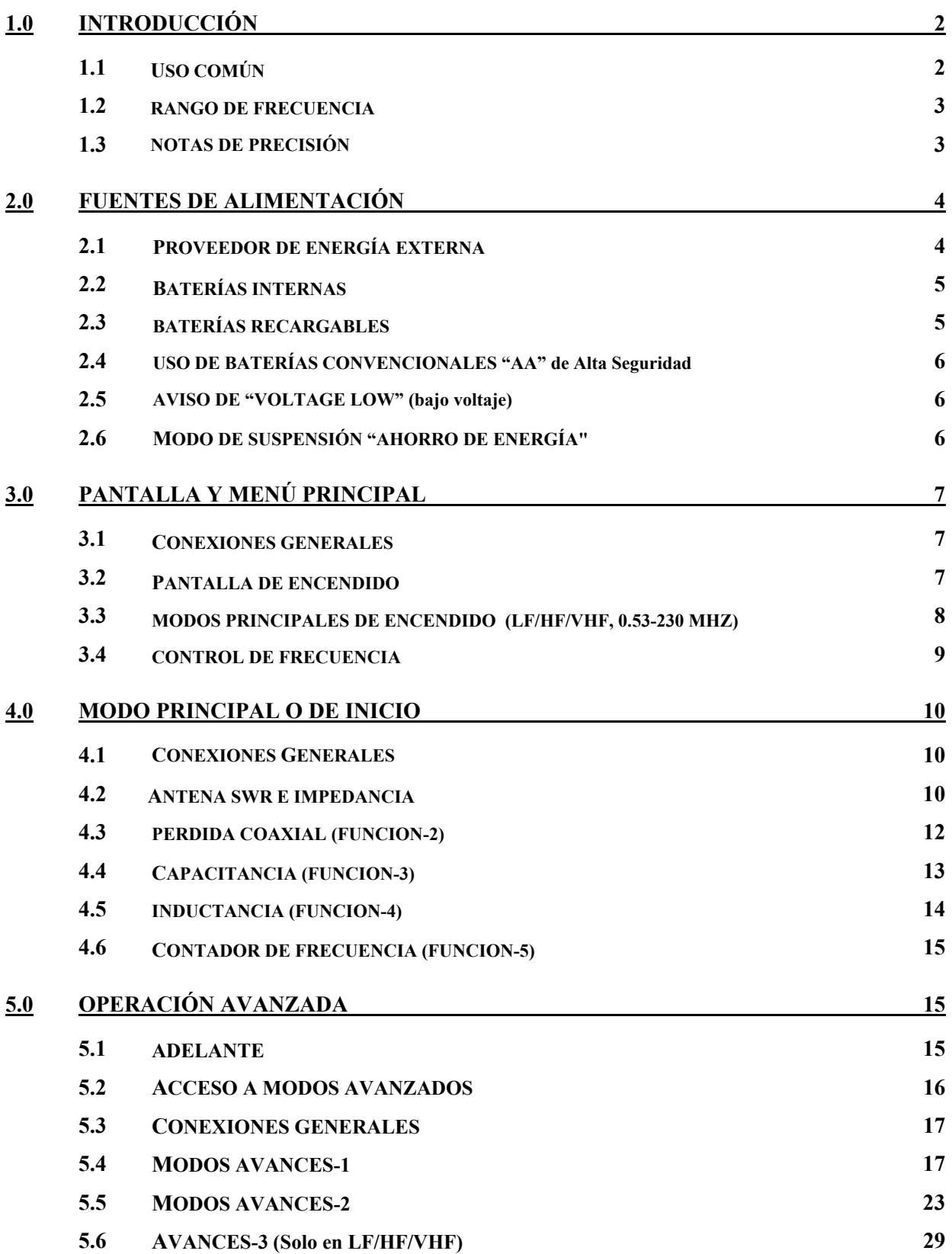

*MFJ-269C-Pro Manual de Instrucciones Analizador LF/HF/VHF/UHF SWR* 

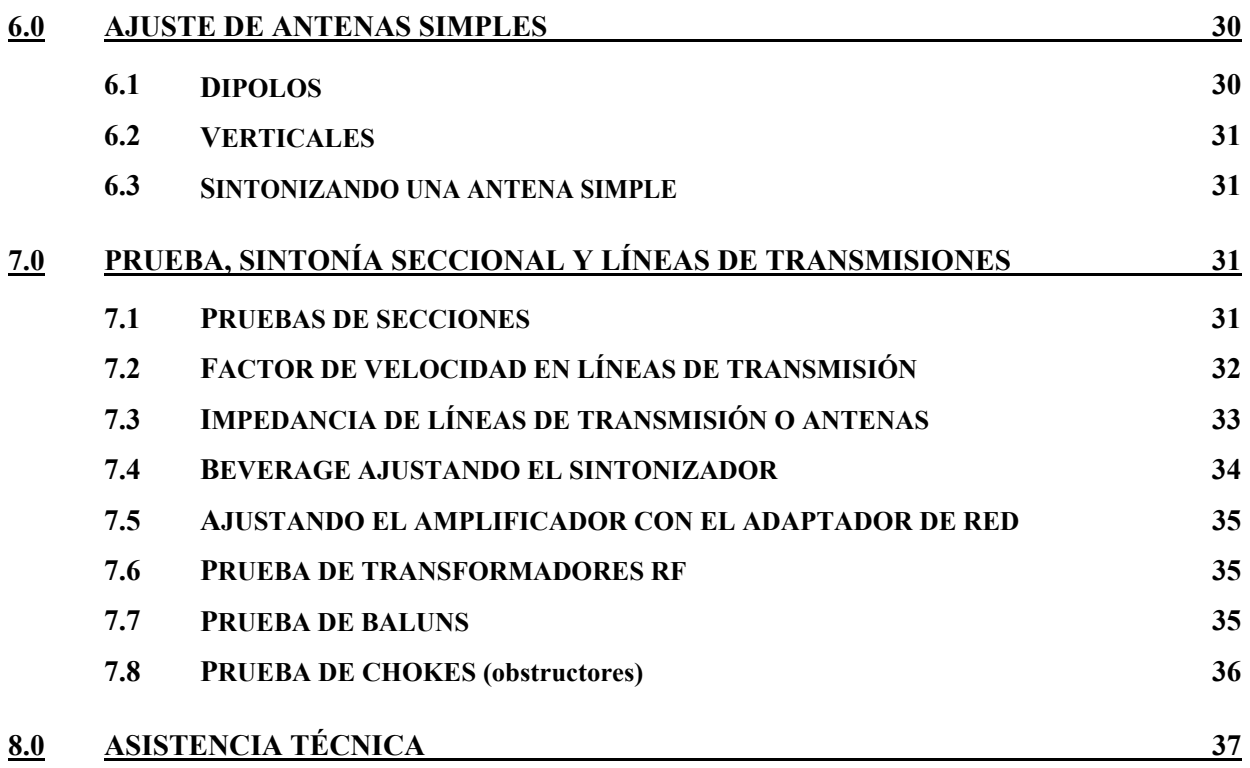

# **SWR Standing Wave Ratio = Relacion de Onda Estacionaria**

# **ATENCIÓN: LEER LA SECCIÓN 2.0 ANTES DE QUE INTENTE USAR ESTE ANALIZADOR. UN SUMINISTRO DE VOLTAJE INCORRECTO O VOLTAJE EXCESIVO EXTERNO APLICADO AL CONECTOR DE LA ANTENA, DAÑARA EL ANALIZADOR.**

# **1.0 INTRODUCCIÓN**

El MFJ-269C-Pro es un analizador de impedancia compacto de RF energizado por baterías, diseñado para trabajos de campo profesionales. Lo que combina cinco circuitos básicos; un oscilador variable, contador de frecuencia, multiplicador de frecuencia, puente de RF de 50 Ω, convertidor análogo a digital (ADC) de 12 bits y un micro controlador. Este conjunto de circuitos efectúan una amplia variedad practicas en antenas y mediciones de impedancia en RF, incluyendo perdidas de cable coaxial y a que distancias detecta cableado eléctrico abierto o en corto.

Aunque su diseño primordial es con fines de analizar antenas de 50  $\Omega$  y sistemas de líneas de transmisión, el MFJ-269C-Pro también mide impedancia de RF desde unos cuantos ohms hasta varios cientos de ohms. Un fácil control de acceso del usuario para la configuración Zo en los menús de funciones avanzadas, facilita la SWR y otras funciones de la SWR (como perdida por retorno, coeficiente de reflexión, comparador de eficiencia, etc) a cualquier valor normalizado de impedancia entre 5 y 600 Ω . El MFJ-269C-Pro también funciona como una fuente de señal de poca precisión y contador de frecuencia. Las frecuencias operacionales se extienden desde 0.52 hasta los 230 MHz en nueve bandas sobrepuestas con mediciones extendidas de la SWR de 415 a 520 MHz (la cobertura de frecuencias bajas puede ajustarse a 0.470 kHz).

- **SWR** = Relacion de Onda Estacionaria -

# **1.1 Typical Use**

#### **The MFJ-269C-Pro may be used to adjust, test, or measure the following***:*

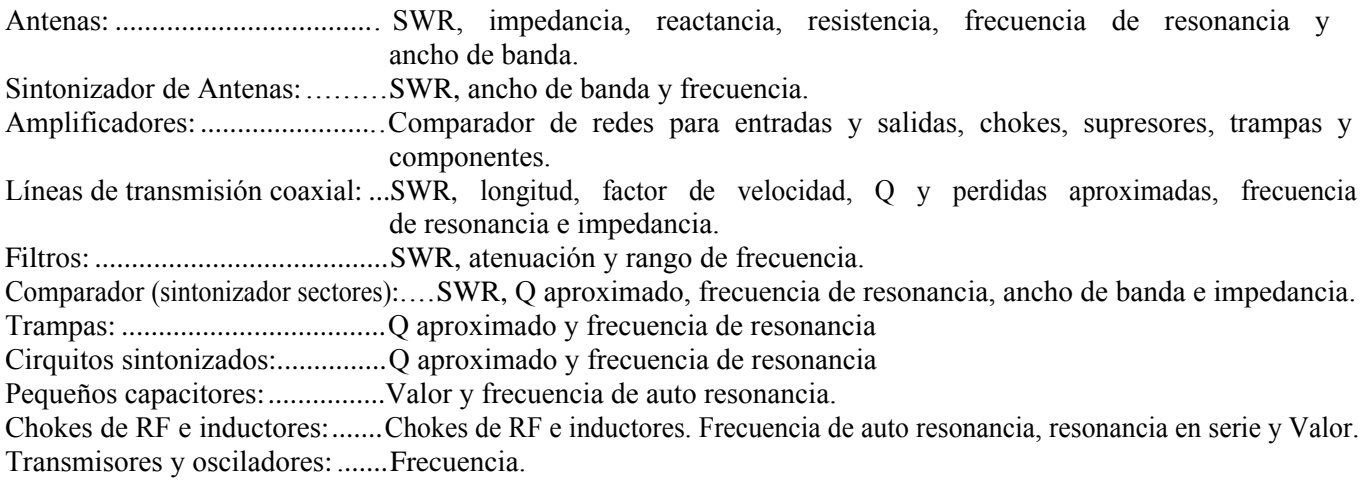

#### **El MFJ-269C-Pro mide y muestra directamente en pantalla lo siguiente:**

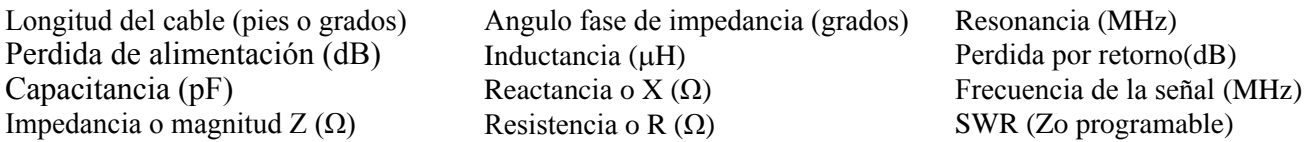

El MFJ-269C-Pro también funciona como una fuente de señal de poca precisión. La cual provee una señal relativamente pura (harmónicas mejor a -25 dBc) de aproximadamente 3 Vpp (~ 20 mW) en una carga de 50 Ω. La fuente interna de impedancia es de 50 Ω. Sin embargo no está "estabilizada", esto provee una estabilidad adecuada para las aplicaciones que NO son criticas tales como alineamiento en los filtros del amplio ancho de banda y circuitos.

**Nota:** Para una descripción más completa de características y métodos de prueba, consulte la tabla de contenidos para, encontrara la sección en este manual donde describe las mediciones que desee efectuar en particular.

## **1.2 RANGO DE FRECUENCIA**

El rango de Frecuencia dual, de esta unidad, cambia la seleccion de bandas con una pequeña superposición:

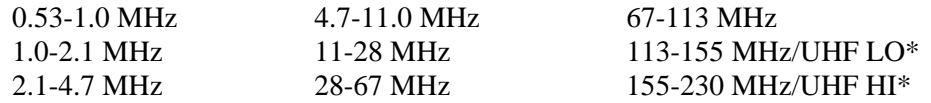

\*A Un botón de pulso para el UHF localizado arriba de la pantalla LCD, activa la cobertura de 415-520 MHz. Ver sección 3.4 para operaciones específicas VFO. *- VFO = Oscilador de Frecuencia Variable -*

## **1.3 Notas de Presición**

Si ocurren errores de medición, lo más probable es que se genera por una de los siguientes causas.:

- **1.** Señal entrante de alguna fuente externa, usualmente es una fuerte señal AM de una radiodifusora.
- **2.** Diodo detector y/o por error del convertidor análogo a digital (A/D)
- **3.** Errores de impedancias desbalagadas que se pierden por conectores, cables y adaptadores.

**Detectores de voltajes de la banda ancha e interfaces externas:** Los analizadores de red con calidad de laboratorio, utilizan receptores con estabilizadores de ganancia de alta selectividad muy caros para evitar las interferencia fuera de frecuencia y cerciorarse de una medición precisa. Integrarle estos detectores sofisticados dentro del MFJ-269C-Pro (o cualquier unidad portátil) incrementaría el precio fuera del alcance del bolsillo de la mayoría de radioaficionados. Como alternativa, utilizamos detectores de banda ancha que le proveerán mediciones exactas a menor precio. La única discrepancia es que los detectores de banda ancha pueden ser sensibles a potentes señales fuera de banda. Generalmente la interferencia de estas señales fuera de banda, no son tan conflictivas. Pero, ocasionalmente una potente señal puede ser percibida por la antena que se esté probando y la inyecte dentro del circuito del analizador, donde se verían conflictos con la señal VFO interna generada. cuando la señal fuerte ingresa ocurra, puede resultar una medición de lectura inexacta.

La solución para las interferencias fuera de banda no es tan sencilla. El incremento de potencia en el generador del analizador pudiera solucionar el problema, pero al hacer esto, reduciría considerablemente la carga de las baterías y el tiempo operacional. La alta potencia también puede causar interferencia proveniente del aire, al efectuar pruebas en los sistemas de antenas que radian eficiencia o muestran la ganancia directa. El uso de filtros pasa bajo o pasa banda comunes similares a los que usan los transceptores pudiera funcionar, debido a que se comporta como línea de impedancia variable a diferentes frecuencias introducir inexactitudes en la medición total.

Afortunadamente, la mayoría de interferencia de los analizadores ocurren en las frecuencias bajas, donde hay señales de transmisiones AM de alta potencia perjudiciales. Cuando efectúa pruebas en arreglos de antenas físicamente grandes, tal come 160 metros verticales estas potentes señales externas pueden acoplarse con eficiencia dentro del circuito del analizador. También puede entrar otra fuerte

señal local de HF. Para corregir el problema, le ofrecemos el filtro de sintonía MFJ-731, es un accesorio especialmente diseñado para atenuar las señales fuera de frecuencia. El MFJ-731 le permite mediciones de impedancias precisas entre 1.8 y 30 MHz sin un impacto virtual en la precisión de mediciones.

**Detector de Errores:** a bajos voltajes los diodos detectores se convierten en no lineales. Par resolver esto, el MFJ-269C-Pro utiliza detectores especiales Schottky de microondas zero-bias o influencia nula lo cual adapta la compensación de los diodos. Cada unidad es individualmente compensada para probar la mejor detección linealmente posible. También pueden ocurrir pequeños errores durante la conversión de A/D debido a las limitaciones practicas de la resolución de los bits.

**Longitudes de Conexión:** tanto en interiores como en exteriores, el puente analizador puede alterar lecturas, especialmente en altas frecuencias y cuando las impedancias son muy altas o muy bajas. El MFJ-269C-Pro minimiza los problemas internos mediante el montaje de componentes microondas en la superficie de capacitores de bajos μF con una longitud de cable muy mínima. Es de importancia recordar que cualquier cable extremo que usted añada, incluso extensiones pequeñas, modificaran la impedancia de la carga de radio frecuencias. Para obtener la más alta precisión, siempre utilice los cables de prueba más cortos posibles junto con los menores conectores y adaptadores en línea.

**Note:** algunos analizadores portátiles muestran lecturas erróneas por encima del rango de lecturas, presentando el dato numérico como"- -" como si fuera un "echo". El MFJ-269C-Pro está diseñado para evitar dichos errores al mostrar en la pantalla una aviso **(Z > 1500)** cada vez que el dato se sale del rango de la precisión de la medición.

# **2.0 SUMINISTRO ELÉCTRICO**

Esta sección describe la fuente de alimentación y selección de la batería.

#### **¡FAVOR DE LEER CUIDADOSAMENTE ESTA SECCIÓN ANTES DE CONECTARLA A CUALQUIER FUENTE DE ALIMENTACIÓN. UNA CONEXIÓN INAPROPIADA O VOLTAJE INCORRECTO PUEDE CAUSAR DAÑOS SEVEROS A ESTA UNIDAD ANALIZADORA DE RF Y SWR!**

# **2.1 Fuente de Alimentación Externa**

#### *El MFJ-269C-Pro cumple con todos los requerimientos de voltaje y corriente de la fuente de alimentación y encarecidamente le recomendamos usar el que viene incluido de acuerdo a lo siguiente:*

- 1. Cuando la unidad esta **"ON"**, el voltaje debe estar arribita de los 11 y menos de 16 Vcd.
- 2. En OFF o en modo de espera, cuando utiliza poco voltaje, el voltaje **no debe exceder** los 18 Vcd.
- 3. El suministro eléctrico tiene que estar bien filtrado para evitar ruido, muy poco rizo de CA.
- 4. La **tierra física** del aparato tiene que estar conectada al negativo de la fuente de suministro eléctrico.
- 5. *El suministro eléctrico no debe tener conectado el positivo a tierra (conector central al -)*
- 6. *El voltaje "ideal" debería ser de 13.8 Vcd.*
- 7. El voltaje mínimo para **cargar las baterías** es de 13.8 Vcd, por el lapso de tiempo recomendado.
- 8. La **demanda de corriente** máxima es de 150 mA en HF y VHF, y un máximo de 250 mA en UHF.

#### **AVISO: FAVOR DE LEER DE LA SECCIÓN 2.2 HASTA LA 2.4, RESPECTO A LAS INSTRUCCIONES PARA INSTALAR LAS BATERÍAS.**

El MFJ-269C-Pro tiene empotrado un receptáculo de 2.1 mm, cerca de los conectores de RF. El receptáculo tiene el letrero de **POWER 13.8 VDC**. El **conductor externo es negativo y el interno es positivo.** En cuanto inserte el conector del suministro de Vcd, deshabilitara las baterías como fuente de alimentación del analizador. Sin embargo, cuando se desconectan las baterías al insertar el conector en la unidad, pasan a **carga lenta**. El conector que suministra Vcd tiene que estar conectado así:

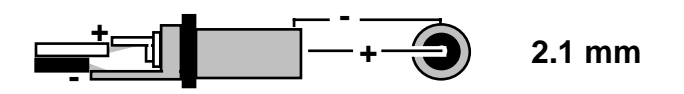

# **AVISO: UNA POLARIDAD REVERSIBLE O VOLTAJE EXCESIVO DAÑARA EL MFJ-269C-PRO. NUNCA CONECTE EL SUMINISTRO DE ENERGÍA ELÉCTRICA, A UN VOLTAJE MAYOR DE 18 VCD, NI APLIQUE CA O FUENTE CON EL POSITIVO A TIERRA.**

## **2.2 Baterías Internas**

Cuando instale baterías internas, *primeramente verifique la posición del plástico negro pequeño con el puente interno (jumper) en la ploga, la cual controla la función de cargar. El jumper está dentro de la unidad arriba del circuito impreso cercano al SW OFF/ON y conector eléctrico.* Para acceder a las terminales, retire los 8 tornillos a los lados de la carcasa y retire la cubierta posterior. El plástico negro con el puente cabe en dos de los tres pines adyacentes (ver detalles abajo). La ploga debe estar posicionada para el tipo de batería que va a usar, recargable o no recargable AA.

## **2.3 Baterías Recargables**

*Nota Importante:* cuando utilice las baterías recargables, la fuente externa debe suministrar cuando menos 14 Vcd. Si el voltaje suministrado es muy bajo, no funcionara el cargador y obviamente NO se cargaran. Si se agotaron las baterías, cárguelas con el analizador apagado (OFF) – requerirá 10 horas o más para restaurar las celdas agotadas -

*Aviso Importante: nunca cambie cal baterías con el SW en ON o con una fuente de alimentación externa conectada, - puede ocasionarle un daño permanente – siempre quite las baterías cuando las envíe por flete o almacene por un largo periodo de tiempo*

Cuando utilice las baterías recargables, el plástico negro interno del puente, debe estar en la posición correcta. Después de retirar la tapa posterior, localice el puente (jumper) en el circuito impreso (próximo el conector de Vcd). Confirme de que este correcto. Si no, conéctelo como lo muestra la figura de abajo:

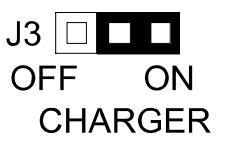

Nuevamente, cuando el puente está en la posición de cargador "CHARGER" y se le aplica un voltaje de entrada desde los 13.8 a 18 Vcd, funcionara el cargador. La corriente típica para cargar es de 10 a 20 mA.

## **2.4 Uso de Baterías Convencionales AA Secas**

Cuando utiliza baterías no recargables, instale o reemplace las de mejor calidad, todo el juego con el mismo fabricante, modelo y fecha. Las baterías convencionales de Zinc tienden a tener una vida útil corta y son más propensas a gotear ácido. Para prevenir el derrame, cambie todas las baterías cuando tengan poca carga, a la mayor brevedad posible.

#### **AVISO: CUANDO UTILIZA BATERÍAS NO RECARGABLES, ¡CANCELE EL CARGADOR DE BATERÍAS! - SI NO SE ACATA A ESTE AVISO -, LAS BATERÍAS SECAS TENDERÁN A DERRAMAR ÁCIDO Y ARRUINARAN EL CIRCUITO ELECTRÓNICO DEL ANALIZADOR.**

Cuando esté usando baterías convencionales no recargables, ponga el puente como se muestra abajo.:

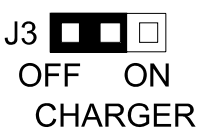

¡Nunca intente cargar baterías alcalinas o cualquiera otra de celdas no recargables con el circuito del cargador interno del MFJ-269C-Pro!

#### **2.5 Muestra el Aviso de "Voltage Low"**

Cuando el suministro de voltaje de las baterías del analizador baja a menos de 11 Vcd, mostrara en la pantalla un aviso parpadeante de "VOLTAGE LOW". Presione el **"Mode"** durante el aviso de bajo voltaje para deshabilitar el aviso en la pantalla y continúe operando. Sin embargo, las mediciones pueden ser inexactas debido al bajo voltaje.

## **2.6 Modo Dormido "Ahorre Potencia"**

La corriente típica de descarga del MFJ-269C-Pro es alrededor de 150 mA cuando opera en HF (250 mA en UHF). El tiempo operacional de la batería (predeterminado) se prolonga significativamente al utilizar esta función de inactividad o **"Sleep Mode"**. Esto reduce la descarga a menos de 15 mA durante periodos de inactividad. El economizador de potencia es un parámetro predeterminado del analizador. A menos de que lo suspenda al activar (ON) el analizador (ver instrucciones abajo). Normalmente el procesador del analizador por activación manual del "Switch Mode" o por cualquier cambio de frecuencia mayor de 50 kHz. Si ninguno de estos eventos ocurre en el lapso de 3 min, automáticamente cambiara al modo de Sleep (dormir) y es cuando se inactiva el analizador. En la esquina inferior derecha de la pantalla, parpadearan las letras **"SLP"** indicando que está en modo de ahorrador de energía.

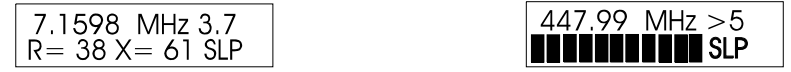

Para sacarlo de **SLP**, momentáneamente presione el botón de **Modo** o el de **Gate** para continuar operando.

Para deshabilitar la función de **"Sleep"** primero apague (OFF) la unidad y deje presionado el botón de **Mode** cuando prenda (ON) de nuevo. Déjelo presionado hasta que pase el mensaje de derecho de autor (copyright) en la pantalla LCD, luego suelte el botón **Mode**. Si el modo de ahorrador de energía se deshabilito exitosamente, le mostrara inmediatamente el siguiente mensaje:

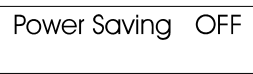

El modo de inactividad **"Sleep Mode"** es una función predeterminada y se restablecerá automáticamente cada vez que reinicie el analizador. Para restaurar nuevamente esta función, simplemente **apague y prenda nuevamente (OFF/ON)** el analizador.

# **3.0 PANTALLA DE MENÚ PRINCIPAL**

**AVISO: NUNCA APLIQUE RF O CUALQUIER VOLTAJE EXTERNO AL CONECTOR DE LA ANTENA. EL MFJ-269C-PRO UTILIZA UN DETECTOR DE CERO DISTORSIÓN (Zero Bias) QUE PUEDE DAÑARSE AL INYECTARLE UN VOLTAJE EXTERNO. - FAVOR DE LEER LA SECCIÓN 2.0 ANTES DE APLICAR CUALQUIER VOLTAJE. CUALQUIER SUMINISTRO DE VOLTAJE INCORRECTO O POLARIDAD REVERSIBLE PUEDEN CAUSARLE UN DAÑO SEVERO AL ANALIZADOR -**

# **3.1 Conexiones Generales**

El conector de la **Antena tipo N Hembra**, en la parte superior de la unidad, es la conexión primaria en mediciones de RF. Se utiliza para todas las funciones, excepto par mediciones de contador de frecuencia.

En conector de Vcd (2.1 mm) descrito en la sección de 2.0. Favor de leer la sección de **fuente de alimentación** detenidamente antes de operar el analizador. La conexión de un voltaje inapropiado, la configuración del cargador de baterías errónea o polarización invertida pueden dañar severamente el analizador.

La **entrada BNC del contador de frecuencia** es exclusivamente para mediciones del contador de frecuencia. Favor de leer la sección 4.5 para las instrucciones del contador de frecuencia.

## **3.2 Power-up Display**

*Nota Importante:* antes de activar el analizador, verifique la posición de interruptor **UHF** localizado arriba a la izquierda de la ventana LCD. El interruptor (SW) debe estar en la posición arriba "up" o en **OFF**, a menos de que vaya a efectuar una operación **UHF.**

**NOTA:** lo siguiente es la descripción de una operación básica (o pre-determinada) del menú utilizada por el MFJ-269C-Pro. También cuenta con la sección 5.0 para usuarios avanzados .

Cuando activa el analizador, la pantalla LCD mostrara una secuencia de mensajes. El primer mensaje en la pantalla será e la versión del software (Ver): cerciórese de tener este número a la mano cuando haga preguntas técnicas de su analizador al soporte técnico en SYSCOM.:

 MFJ-269C Ver 14.14

El segundo mensaje mostrara la fecha en que se obtuvo el derecho de autor del software.:

```
MFJ Enterprises 
  (c) 2014
```
El tercer mensaje se refiere a la verificación del voltaje. Mostrara el voltaje operacional, indicando la condición de la batería o el voltaje de la fuente externa de alimentación para el analizador.

La cuarta pantalla final es la primer pantalla de trabajo "working display" (Impedancia Compleja). Las dos caratulas de mediciones análogas también se activan cuando surge la pantalla de trabajo.

#### **3.3 Modos Principales de Mediciones (LF/HF/VHF, 0.53-230 MHz)**

Presione momentáneamente el botón de Mode después de mostrar la primer pantalla de trabajo para permitirle desplazarse a través de los **cinco modos** de mediciones básicas, provista por el MFJ-269C-Pro. El modo de apertura es la Impedancia de resistencia y reactancia (R y W). Cada nuevo modo que se muestre, se verá el titulo en la pantalla por dos segundos, enseguida la pantalla mostrara los datos que le acompañan. Cada uno de los cinco modos básico se describen a continuación:

**1. Impedancia R & X:** este es el modo predeterminado del analizador, es la función más común aplicada en campo. El renglon superior de la pantalla de datos muestra la Frecuencia en MHz y el SWR, mientras que el renglon inferior muestra el complejo de impedancia, donde el **Rs** equivale a la serie resistiva de los componentes de la carga y **Xs** equivale a la serie reactiva de los componentes de la carga. En esta función, también están activadas las mediciones análogas **SWR** e Impedancia (**Z**).

**2. Perdida Coaxial:** presione una vez el botón de **Modo** para ir a perdida del **Cable Coaxial** – seguido por los datos en la pantalla. El renglón superior muestra la **Frecuencia** en MHz y el renglón inferior muestra la **Perdida Coaxial en dB**.

**3. Capacitancia en pF:** este modo muestra la Frecuencia en MHz en el renglón de arriba, seguido por Xc (reactancia capacitiva) en el renglón de abajo. El medidor análogo también muestra la reactancia X.

**4. Inductancia en** μ**H:** este cuarto modo muestra la Frecuencia en el renglón superior y la XL (reactancia inductiva) en el renglón inferior. El medidor muestra la reactancia (X).

**5. Contador de Frecuencia:** esta función desactiva (**OFF**) el oscilador interno del analizador y canaliza la entrada del contador al conector **BNC** etiquetado con "**Frequency Counter Input"** (entrada del contador de frecuencia). El renglón superior de la pantalla LCD mostrara la medición de la **Frecuencia** en **MHz** y el contador de la **Compuerta de Tiempo** en segundos.

*Nota Importante:* la sección 4 de este manual provee instrucciones detalladas para cada uno de los cinco modos básicos operacionales descritos anteriormente. Para cerciorarnos de mediciones precisas y evitar un posible daño inadvertido, favor de leer detenidamente esta sección antes de operar el analizador. Control de Frecuencia

## **3.4 Control de Frecuencia**

El Oscilador de Frecuencia Variable (OFV) del MFJ-269C-Pro cubre una excepcional longitud de ancho de frecuencia, por medio de dos interruptores giratorios (rotación) de banda para la cobertura de LF/HF/VHF de 0.52 a 230 MHz – Mas un botón de pulso adicional para activar la cobertura en UHF de 415 a 520 MHz.

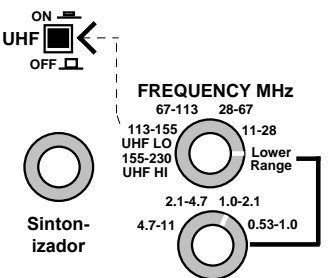

**1. Operación LF, HF y VHF:** el interruptor giratorio **"Low Range" (bajo rango)** selecciona las cuatro bandas de LF y HF, de 0.53 a 11.0 MHz. El selector **"Uper Range" (alto rango)** selecciona cinco bandas HF y VHF para la cobertura de 11 a 230 MHz. NÓTESE que el selector de alto rango debe estar totalmente en, posición en sentido de las manecillas del reloj, **bajo rango** para que funcione el selector de bandas de **bajo rango.** El control con el **sintonizador** variable (Capacitor OFV) provee un pequeño traslape en cada extremo de la banda para asegurar una sintonía libre de espacio a través del espectro.

**\***Note que la cobertura de **LF** puede estar por debajo de **0.470 a 0.940 MHz** para los 600 mts. y seleccionar el servicio marítimo. Para modificar. 1º Ajuste el sintonizador al contrario de las manecillas del reloj. 2º Retire la tapa posterior. 3º retire el conjunto de baterías con los tornillos de cruz y 4º Con un **sintonizador** de espiga de 2 mm, reajuste el inductor **L2** mientras observa la pantalla de la frecuencia.

**2. Operación UHF: l**a cobertura UHF se divide en dos bandas. Para medir el UHF SWR (415 a 520 MHz), primero presione el interruptor de UHF localizado arriba de la pantalla LCD. Luego, para la cobertura de 415 a 470 MHz, cambie el interruptor de la Frecuencia en MHz a la banda de 113 a 155 MHz (UHF LO). Para la cobertura de 470 a 520 MHz, cambie el interruptor de la Frecuencia en MHz a la banda de 155 a 230 MHz (UHF HI).

Es normal que el rango del sintonizador del **Oscilador de Frecuencia Variable (OFV)**, exceda el rango de mediciones en **UHF** que usa el analizador. Si la frecuencia del OFV está fuera del rango en el Modo **UHF**, mostrara uno de los modos a continuación, e indicarle si baja o aumenta la frecuencia para regresar al rango.

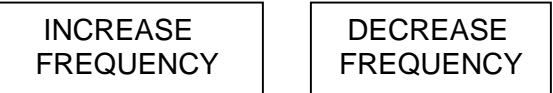

Ajuste el Sintonizador al sentido de las manecillas del reloj para incrementar o en sentido contrario para decrementar la frecuencia. Dentro del rango, la Frecuencia operacional se mostrara en el renglón de arriba de la pantalla LCD – Junto con la lectura SWR. El renglón de abajo en la pantalla mostrara el SWR como barra grafica análoga.

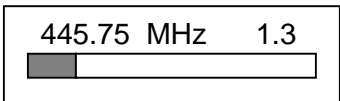

*Recuerde poner el selector de arriba "Frequency MHz" girandolo todo en el sentido de las manecillas del reloj* (**155-230**) cuando configura el **UHF HI (470-520MHz)** o configura a la penúltima posición **(113-155)** cuando asigna las mediciones para **UHF LO (415-470 MHz)** El analizador, convierte el oscilador del analizador VHF hasta la banda UHF para efectuar dichas mediciones.

# **4.0 MODO PRINCIPAL O DE INICIO**

*ADVERTENCIA IMPORTANTE: nunca aplique RF o voltaje alguno al conector de la antena de esta unidad. Utiliza diodos de Zero-bias, pueden dañarse fácilmente por cualquier voltaje exterior pequeño. También confirme el voltaje y polaridad de la fuente de alimentacion estén correctos, tal y como lo describe la sección 2.0.*

Una interpretación básica del comportamiento de la teoría de antenas y líneas de transmisión, serán de gran ayuda para hacer el mejor uso de datos proporcionados por su MFJ-269C-Pro. La guía ARRL y el libro de antena ARRL le proveerán una explicación concisa y detallada suficiente para la mayoría de las aplicaciones. Cuando se tratan los puntos críticos para el diseño de la antena, desafortunadamente hay una cierta desinformación circulando en la redes y ondas de radio, respecto a las redes de RF y sistemas de antenas, no hay magia. Apéguese a los fundamentos presentados por fuentes de credibilidad profesional.

## **4.1 General Connections**

Cuando este efectuando mediciones SWR y de Impedancia, siga estos prácticos lineamientos:

**1. Conectores:** si requiere de conectores de transición o adaptadores de RF, utilice los de alta calidad y verifique el desgaste, oxidación, limpieza y que el pin central de contacto entre justo antes de proceder.

**2. La longitud:** Efectúe todas las conexiones eléctricas de forma segura y todos los cables sean de menor distancia posible. Esta es una precaución especialmente importante cuando mide componentes eléctricos que no forman parte del sistema coaxial de 50  $\Omega$ .

**3. Cable Coaxial:** siempre utilice cables y conectores de buena calidad de 50 Ω, cuando este efectuando mediciones de SWR. Cables contaminados, desiguales o dañados pueden inducir errores significantes.

#### **4. Plano de Calibración (Nivel de Calibración):** Cuando este efectuando mediciones **complejas de Impedancia, (R+X) o (Z)**, *recuerde que cualquier longitud de la línea de transmisión que instale entre la carga y el analizador, desplazara la carga de la calibración plana del analizador.*

- Para analizadores simples de carga, como el **MFJ-269C-Pro**, el plano o nivel de calibración siempre está localizado al final del conector de **RF** del analizador. Este es el punto donde **Zo = 50 Ω** y el desfasamiento o **Cambio de Fase = 0°** (grados). Este es el único punto de prueba donde se calibrara el analizador para mediciones de impedancia compleja. Desplazando la carga a diferentes distancias desde el plano de calibración del analizador, a través de diferentes distancias coaxiales, pudiera tener poco o nada de impacto en las lecturas del **SWR,** pero pudiera introducirse errores significantes a través del desfasamiento y la acción del transformador, lo cual invalidaría virtualmente cualquier medición de **Impedancia Compleja** que usted pudiera hacer.

**AVISO:** *Cuando efectúe mediciones de Impedancia Compleja, siempre instale el analizador lo más cercas que pueda al equipo que este probando.*

## **4.2 Impedancia y Antena SWR**

#### **Utilice conectores Antena N Hembra para todas las mediciones de RF. Excepto los utilizados en el modo de Contador de Frecuencia. Siga los procedimientos siguientes para mediciones SWR**:

**1.** Si su antena no tiene el sistema de Tierra Física de CD, antes de conectar el analizador, momentáneamente junte el cable central con la malla protectora. Este simple procedimiento descargara cualquier potencial estático generado en la antena y preverá daños a los sensibles diodos detectores del analizador.

**2.** Conecte la terminal de la **Antena** al conector N Hembra del analizador.

**3.** Ponga los dos SWs selectores de banda de Frecuencia en el rango apropiado para el Oscilador de Frecuencia Variable (OFV).

**4.** Active el encendido (ON), observe la pantalla. Lectura del voltaje de batería debe estar OK (11-16V)

**5.** Después de las pantallas de inicio, mostrara el modo predeterminado (Default) en la pantalla de trabajo para la **Frecuencia, SWR,** Resistencia **(R)** y la reactancia **(X)**. los medidores análogos del **SWR** e **Impedancia** también se activaran.

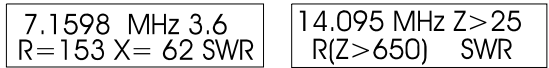

**6.** Ajuste el sintonizador con el condensador variable del **OFV** a su necesidad *hasta que encuentre la frecuencia de prueba deseada* – o sintonícelo hasta obtener la **lectura mínima de SWR**.

Tome en cuenta que el **MFJ-269C-Pro** también cuenta con modos de mediciones de lecturas avanzadas en antenas, las cuales se describen detalladamente en la **Sección 5.0**. Sin embargo, a menos de que usted cuente con un amplio conocimiento de trabajo en sistemas de **RF,** podrá encontrar estos modos adicionales de valor limitado. La mayoría de ellos representan más formas de **Tecnicismos Sofisticados**  que expresarían los mismos datos que ofrecen los modos básicos.

## **Sugerencia para Antenas:**

**1. Midiendo la Impedancia en Antenas:** para mediciones de impedancia complejas, siempre instale el analizador lo mas cercano que sea posible al elemento en su punto de alimentación (dentro o de 1 a 2° de desfase). Usted puede utilizar un largo de corte preciso a **½** *de longitud de onda de cable* de desplazamiento en el plano de calibración de forma controlada (rotación de fase a 360°).

**2. Cable Electico de media longitud de onda (semi-longitudes de onda):** la instalación de un cable de media longitud de onda entre el analizador y la carga rotara la fase un total de 360° para que no tome el lugar de una aparente transformación en la línea. Sin embargo, la respuesta únicamente será transparente en una frecuencia discreta. Incluso, cualquier cambio de frecuencia empezara a desviar sus lecturas de Impedancia y es posible que altere la frecuencia de resonancia de la antena, también el cable empezara a inducir su propia reactancia dentro del sistema. Compuestos por errores de fase con múltiple (1/2) semilongitudes de onda, así que ¡limite la longitud del cable a un máximo de una o dos rotaciones de fase!

**3. SWR, Resonancia e Impedancia:** *siempre es preferible medir el SWR que la Resonancia o la magnitud de la Impedancia (Z), como estándar para ajustar su antena.*

Por definición, el **SWR** (1:1) y la **máxima transferencia de potencia** ocurre cuando la fuente, línea de transmisión y la impedancia de la carga son todas del mismo valor (combinación conjugada).

La resonancia ocurre cuando la reactancia se cánsela totalmente en el punto de alimentación de la antena, causando a la carga a que se haga puramente resistiva **(XC + XL = 0)**. A pesar de que el SWR mínimo y la resonancia coinciden frecuentemente, no están directamente correlacionados y raramente ocurrirán exactamente en la misma frecuencia. Si sucede que su antena no presenta una carga de 50  $\Omega$  de resonancia, todavía habrá un desajuste resistivo (y SWR) en el sistema. De hecho, un poco menos de SWR actualmente puede ocurrir en algun otra frecuencia. Por la misma razón, si usted ajusta su antena a una lectura de Impedancia de 50  $\Omega$  es posible que tenga un componente reactivo sustancial (ejemplo:  $(R = 46, X = 17)$  lo cual pudiera elevar el SWR y cambiar el punto SWR mínimo a una frecuencia diferente. - *El SWR es la mejor predicción para el mejor desempeño de la Antena -* 

**4. Sintonizar y Alinear (acople):** a diferencia de las antenas dipolo o "T", muchas de las antenas Yagi y verticales son ajustables tanto para su Frecuencia de Resonancia y Acople de Impedancia. Empiece por configurar estas antenas para la longitud del elemento prescrita en la hoja de instrucciones. Luego, ajuste la alineación de la red para un SWR mínimo. Son dos ajustes por separado, pero ocasionalmente interactúan. Prepárese para reajustar alternativamente tanto la longitud del elemento como el acople a la red para lograr el SWR mínimo a la frecuencia de su interés.

**5. Agregar y Quitar líneas de Alimentación:** este Ud. disponible para poner y quitar líneas de alimentación de diferente longitud (o medir SWR en cualquier punto del cable) sin observar cambios significantes en SWR. Es normal ver *una pequeña disminución de SWR* cuando agrega el cable, o ver *un pequeño incremento* cuando retira el cable ocasionados por un cambio de perdida resistiva. Sin embargo (a.) si la medición *SWR varía mucho* con pequeños cambios relativos en la longitud del cable, ó (b.) el SWR cambia cuando mueve el cable alrededor, ó (c.) el SWR cambia cuando la malla protectora del **coaxial** se conecta a tierra en un punto del **cable** entre la antena y el radio, diagnostique el problema de alimentación con las siguientes soluciones posibles:

**6. Modo Común de Corriente:** el cable coaxial puede estar transportando un modo común de corriente en la malla protectora y este radiando RF. Elimine el problema instalando un balun de corriente GUANELLA a la entrada de alimentación. Aislara la malla externa del coaxial de la porción de radiación de la antena, estabiliza el SWR, reduce recepción de ruido y reduce la "RF en la cabaña". Instale un balun, vale la pena.

**7. Cable Defectuoso:** posiblemente el cable coaxial no sea de 50 Ω. Partiduras, agua en el interior, oxidación, corrosión, conectores defectuosos, defecto de fabrica, incluso mala etiqueta pueden ser la o las causas. Verifique el SWR con una carga fantasma instalada al otro extremo. Si el SWR es elevado o la Impedancia (Z) fluctúa considerablemente al sintonizar e el OFV del analizador, es posible que el cable este defectuoso.

**8. Perdida Excesiva en la Línea de Transmisión:** el cable puede presentar grandes pérdidas inusuales debido a daños o contaminación. Es posible que tenga mucha atenuación normal en el rango de frecuencia donde lo esté usando (especialmente en VHF y UHF). Para la medición de la perdida; retire el conector al final del cable y verifíquelo con el analizador en modo de Perdida Coaxial (Coax Loss).

**9. Signos de la Reactancia:** el MFJ-269C-Pro mide la reactancia de la antena (**X**) y matemáticamente la convierte a un valor. Desafortunadamente el procesador del analizador no puede determinar si la reactancia que está midiendo actualmente es **Inductiva** (**+jX)** o **Capacitiva** (-jX). Sin embargo, se podrá determinar el signo de la reactancia más a menudo, al instalar un capacitor de poco valor, a través de la línea de alimentación de la antena. Si se incrementa la reactancia es más posible que sea Capacitiva (-) debido a que los dos *tienen el mismo signo y se suman.* Si la lectura de la reactancia decrementa, es más posible que sea Inductiva (+) debido a que los *signos de la reactancia son opuestos y se restan*. Tome en cuenta que la reactancia del capacitor añadido sea preferente de un valor pequeño para evitar ambigüedades potenciales durante la prueba de la frecuencia.

# **4.3 Perdida Coaxial (Función-2)**

Ponga el analizador en modo "Coax Loss" (perdida del coaxial) al cambiar el switch al **Modo** de identificador de **"Coax Loss"** en la pantalla. El renglón de arriba de la pantalla de trabajo, mostrara la **Frecuencia** en MHz y el renglón de abajo mostrara **Coax Loss** en **dB.**

*MFJ-269C-Pro Manual de Instrucciones Analizador LF/HF/VHF/UHF SWR* 

Note que el medidor de Impedancia esta deshabilitado en este modo. La Pérdida del Cable Coaxial fue diseñada para medir la perdida en cable coaxial de 50 Ω, pero también efectúa mediciones eficientes de pérdidas en modo diferencial, incluyendo muchos tipos de transformadores en líneas de transmisión, baluns y atenuadores fijos de 50 Ω.

*PRECAUCIÓN: solamente tome mediciones en transformadores o atenuadores y cables coaxiales que sean dispositivos de 50 Ω. También, cuando este efectuando mediciones, cerciórese de que el lado opuesto del dispositivo que este a prueba tenga el circuito abierto, en corto circuito o tenga una terminal puramente reactiva. Cualquier componente resistivo que se le añada al final del cable, hará que la medición de la pérdida de atenuación se muestre peor de lo que está actualmente.*

#### **Medición de perdidas:**

**1.** Conecte el cable de **50 Ω,** el balun a la línea de transmisión o el transformador a probar al conector de la **Antena**. Confirme la distancia de dispositivo que va a probar y que no termine en una resistencia.

**2.** Encienda el analizador **ON** y cambie el switch **Mode** una vez a la pantalla **"Coax Loss"**

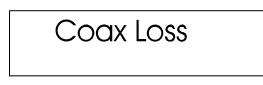

**3. Sintonice** el OFV del analizador a la frecuencia que usted desee medir la perdida. La perdida mostrara los dB en la pantalla para cualquier frecuencia especifica seleccionada entre **0.53 y 230 MHz**.

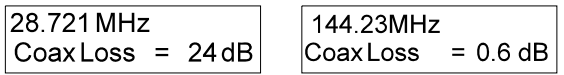

# **4.4 Capacitancia (Función-3)**

Para accesar al modo de **Capacitancia,** cambie a la pantalla de Capacitancia utilizando el Mode switch. El renglón superior de la pantalla de trabajo mostrara la Frecuencia en MHz. Y la Reactancia Capacitiva (XC) del **Dispositivo que este Bajo Prueba** a esa Frecuencia especifica. El renglón de abajo mostrara la Capacitancia computada en pF. El rango normal de medición es de unos cuantos pF a unos miles de pF.

**Nota Importante:** *las mediciones de Capacitancia tienden a ser inexactas por debajo de los 7 Ω y por encima de los 650 Ω. Si la Reactancia cae dentro del rango inexacto, C(X<7), C(X=0), o C(Z>650) se mostrara en la pantalla como un mensaje erróneo. El. The MFJ-269C-Pro no mostrara "datos" en la pantalla cuando la precisión de la medición es cuestionable, vea los siguientes ejemplos:*

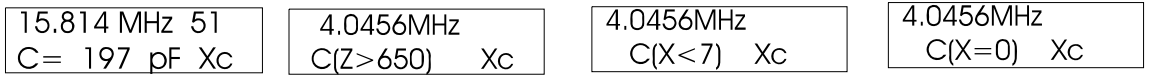

**Signos de la Reactancia:** el MFJ-269C-Pro mide la **Reactancia (X)** del Dispositivo Bajo Prueba y matemáticamente lo convierte en valor de **Capacitancia (XC)**. Sin embargo, el procesador del analizador no podrá determinar si la reactancia medida es realmente **Capacitiva o Inductiva.** Usted usualmente podrá confirmar **el signo** por el simple hecho de ajustar el **OFV**, si lo sintoniza por *debajo* de la frecuencia hará que *incremente* la reactancia, la carga tendrá una tendencia **Capacitiva (-jX)** debido a la reactancia de un capacitor normalmente se incrementa con una *disminución* de frecuencia.

#### **Medición de un Capacitor:**

**1.** Encienda el analizador **ON** y cambie el switch **Mode** dos veces para que muestre la identificación de **Capacitancia** en pantalla. Como muestra la siguiente figura:

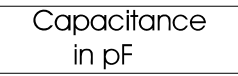

**2.** Conecte el capacitor a través del conector de la antena con el cable lo más corto posible o incluya el cable con el largo utilizado en el circuito actual para incluir inductancia de derivación de cable en su medida.

**3.** Sintonice el OFV del analizador a la frecuencia de su interés. Si muestra una advertencia de rango, encuentre la frecuencia cercana donde no muestre la advertencia. Las advertencias son *C(Z>650)*,  $C(X\le 7)$ , y  $C(X=0)$  -- y la  $C(X=0)$  las cuales indican que el capacitor aparece cerca de un corto perfecto.

Cuando efectúa la medición de un capacitor, su valor se muestra en pF típicamente cambiara con la frecuencia de prueba. Estos cambios ocurren debido a una inductancia parasita dentro del capacitador y en el cableado ocasionando a la calibración plana del analizador este en serie con eso (capacitor). El valor actual en pF, se incrementa en la mayoría de Capacitores con la Frecuencia y puede alcanzar lectura infinita cuando el elemento capacitivo y su inductancia parasita se convierte a resonancia en serie. Esta frecuencia se la llama "Serie de Frecuencia Resonante" del dispositivo donde  $X = 0$ . La omisión (bypass) de capacitores en ocasiones están intencionalmente operando en o cerca de esta frecuencia, pero para la mayoría de aplicaciones, las frecuencias estarán mucho más bajas que su valor, para agregar a la pantalla, el medidor de Impedancia del analizador muestra la reactancia (X en Ωs) del Capacitor.

## **4.5 Inductancia (Función-4)**

Para accesar al modo de **Inductancia,** cambie a la pantalla de identificación de **Inductancia** utilizando el Mode switch. El renglón superior de la pantalla de trabajo muestra la **Frecuencia** en MHz y la *Reactancia Inductiva (XL)* del Dispositivo Bajo Prueba a esa frecuencia en particular. El renglón de abajo muestra la inductancia en **μH**. Calcule la Inductancia por medio la medición de la Reactancia y la frecuencia del OFV.

*Important Note: las mediciones tienden a ser inexactas por debajo de los 7 Ω y por encima de los 650 Ω. Si los componentes de la Reactancia caen dentro del rango inexacto, mostrara en la pantalla L(X<7), L(X=0) or L(Z>650) como un mensaje erróneo.* 

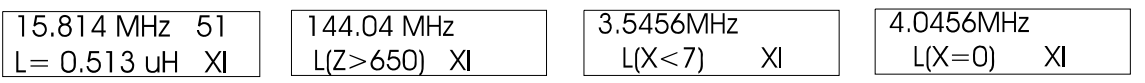

**Reactance Sign:** Las mediciones de reactancia **(X)** del MFJ-269C matemáticamente las convierte a un valor de **Inductancia XL,** pero el procesador del analizador no puede determinar si la Reactancia que se midió sea **Inductiva o Capacitiva.** Usted usualmente podrá confirmar el signo por el simple hecho de ajustar el **OFV**. Si lo sintoniza por *debajo de la frecuencia*, **bajara la reactancia**, la reactancia tendrá una tendencia **Inductiva (+jX)** debido a que los Inductores normalmente muestran *reactancias que se decrementaron acompañadas de un decremento en la frecuencia.*

#### **Medición de un Inductor:**

**1.** Encienda el analizador ON y cambie el switch Mode dos veces para que muestre la identificación de Inductancia en pantalla.

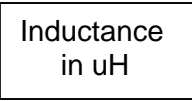

**2.** Conecte el inductor a través del conector de la Antena con el cable de prueba más corto posible o incluya el cable con el largo normalmente utilizado en el circuito actual para incluir inductancia de derivación de cable en su medida.

**3. Sintonice** el OFV del analizador a la frecuencia de su interés. Si muestra una advertencia de rango, encuentre la frecuencia cercana donde no muestre la advertencia. La advertencia L(X=0) la cual indica la similitud del Inductor con un corto perfecto, para el puente del analizador y la frecuencia es muy baja o el Inductor es muy pequeño para su medición. La pantalla digital y el medidor análogo de Impedancia, ambos presentan la reactancia **(X)** en **Ω**s del Dispositivo a Probar.

Cuando efectúa la medición de un inductor, su valor se muestra en pantalla y en ocasiones cambiara con la frecuencia de prueba. Estos cambios ocurren debido a una capacitancia parasita entre las vueltas del embobinado y el conductor que va al conector de la Antena. En la RF, el valor del inductor (μH) puede verse un tanto diferente desde su valor "nominal" que fue determinado a una baja Frecuencia. Con un incremento de frecuencia, usualmente se incrementan las mediciones de Inductancia y en algunas frecuencias altas, la bobina podría tornarse auto resonante y aparecería como un circuito abierto o un colector con infinita reactancia. En algunas frecuencias muy bajas, puede verse como si fuera un corto.

## **4.6 Contador de Frecuencia (Función-5)**

The **Frequency Counter** mode is the final Main Mode function. To access the counter from the opening menu, press **Mode** four times (or if already in the **Main** menu, step through it until the **Freq. Counter**  screen appears.

*Important Note: Never apply dc or more than 5 volts peak-to-peak* to the BNC **Frequency Counter Input** jack. In this mode, the **Gate** button controls the counter's time base window. As a general rule the longer the window, the more accurate the frequency count. The accuracy of this counter is typically better than 0.05 %. Note that sensitivity of the counter tends to decrease with higher frequency signals.

# **5.0 OPERACIONESAVANZADAS**

## **5.1 Introducción**

Este modo avanzado provee algunas funciones especiales. Algunas funciones son de gran ayuda, tal como la distancia a donde está la falla (HF/VHF) o la longitud de la línea de transmisión en Grados.

*Notas de medición:* los menús avanzados presentan datos con mas "Tecnicismos" o términos poco familiares. Avanzado – 1 incluye descripciones de Impedancia tales como Magnitud y Fase de la impedancia de la Carga, impedancias equivalentes en serie y paralelo, coeficiente de reflexión y Resonancia. La mayoría de estos términos son de gran utilidad en aplicaciones especiales, tal como el ajuste para adaptar o alinear elementos, pero no serán útiles para efectuar ajustes en una antena simple.

los menús avanzados presentan datos con mas "Tecnicismos" o términos poco familiares. Avanzado – 1 incluye descripciones de Impedancia tales como Magnitud y Fase de la impedancia de la Carga, impedancias equivalentes en serie y paralelo, coeficiente de reflexión y Resonancia. La mayoría de estos términos son de gran utilidad en aplicaciones especiales, tal como el ajuste para adaptar o alinear elementos, pero no serán útiles para efectuar ajustes en una antena simple.

*Fuentes de Información:* un entendimiento básico de líneas de transmisión, comportamiento de la Antena y terminología es de suma importancia para comprender la información provista por el MFJ-269C-Pro. Hay muchas explicaciones disponibles en los manuales ARRL (American Radio Relay League), lo cual es muy probable que satisfaga la mayoría de aplicaciones de los aficionados. Evite literatura no editada, auto editada, artículos sin fundamentos o la confirmación su veracidad al comprobar la información con fuentes de información profesional. - - Para preguntas complejas o información critica, le recomendamos libros de texto escritos, revisados y editados por eruditos en la materia.

*Notas de Precisión: el MFJ-269C-Pro contiene un puente de 50 Ω, con detectores de voltaje a través de cada terminal del puente. Un micro-controlador de doce bits posesa estos voltajes y la aplicación de formulas apropiadas, la pantalla muestra información de gran utilidad. Los cálculos básicos son de resistencia, reactancia, SWR e impedancia compleja. En algunos modos, el sistema cuenta con un método de auto verificación y muestra en la pantalla el promedio de lecturas exactas, o busca ciertas condiciones de impedancia. La limitación de las mediciones del sistema se deben principalmente a la linealidad de los diodos, estabilidad de la calibración y ruido o señales de RF externas.*

*Nosotros tratamos de hacer esta unidad lo más exacta posible, la mayoría de las formulas contienen cuadrados y otras funciones complejas. Un cierto porcentaje de error es inevitable, especialmente en impedancias con valores muy bajos o muy altos en frecuencias de VHF y UHF.*

## **5.2 Acceso a Modos Avanzados**

Se accede a este modo al dejar presionados los botones de **"Gate y Mode"** al mismo tiempo y por algunos segundos. Después de unos segundos, mostrara una serie de mensajes **Avanzados** numerados del 1 al 3. Cuando vea el modo que usted desea, rápidamente deje de presionar los botones. Si los deja presionados demasiado tiempo, la pantalla regresara al menú principal (MAIN) y repetirá el ciclo.

*\* Operación LF/ HF/VHF*: los siguientes modos están disponibles para c/u estos menús **Avanzados:**

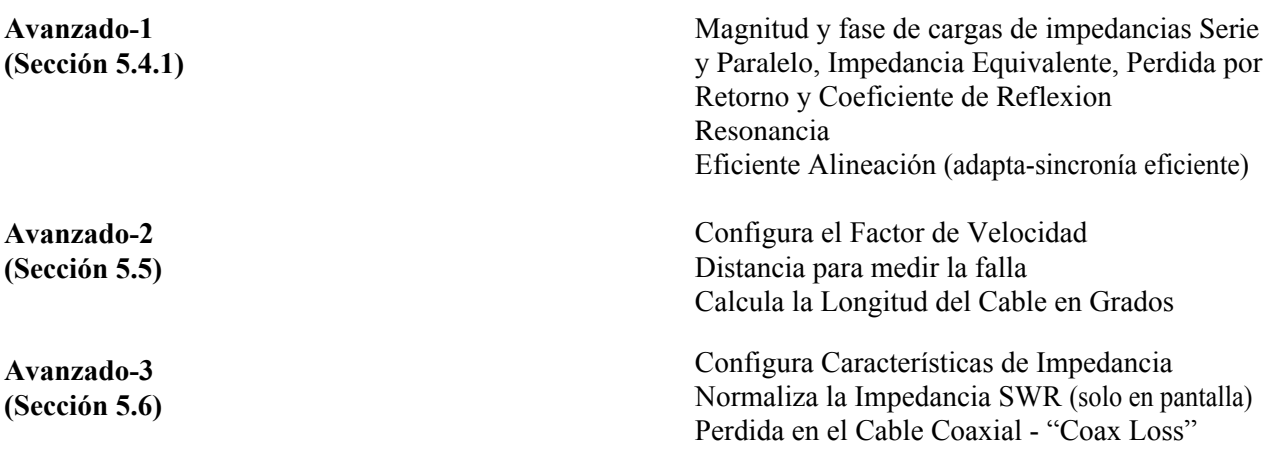

*\* UHF operation:* los siguientes modos están disponibles para c/u estos menús Avanzados:

*Analizador LF/HF/VHF/UHF SWR* 

**Avanzado-1 (Sección5.4.2)** Perdida de Retorno y Coeficiente de Reflexión EficienteAlineación (adapta-sincronía eficiente)

**Avanzado-2 (Sección 5.5)**  Configura el Factor de Velocidad Calcula la Longitud del Cable en Grados

#### **5.3 Conexiones en General**

La salida del conector de la **Antena** (N Hembra), arriba del MFJ-269C-Pro, provee las mediciones para la conexión de RF. Este puerto se utiliza para mediciones SWR o efectuar otras mediciones de impedancia, a excepción del modo Contador de Frecuencia.

El conector de la **Antena** proporciona aproximadamente +7 dBm de salida dentro de 50 Ω (~ 0.5 V de RMS) y aparece como una fuente de resistencia de 50  $\Omega$  (voltaje de circuito abierto ~ 1 V de RMS). Las Harmónicas cuando menos son de 25 dB por debajo del rango operacional del MFJ-269C-Pro. Mientras el Oscilador de Frecuencia Variable (OFV) no esté estabilizado, es de gran utilidad como fuente de señal en bruto.

El conector de la **Antena** no está aislado de la Corriente Directa (CD) de la carga, voltajes externos de acoplan directamente dentro de los detectores internos.

#### **ADVERTENCIA: NUNCA APLIQUE VOLTAJES EXTERNOS O SEÑALES DE RF AL CONECTOR DE LA ANTENA. TAMBIÉN PROTEJA EL PUERTO DE ESD.**

Utilice conectores apropiados de RF. Mantenga los cables lo más corto posible cuando este efectuando mediciones de componentes o sistemas no sincronizados. La interconexión de líneas de transmisión o cables puede modificar las lecturas, incluso impedancia y SWR. Utilice únicamente cables coaxiales bien ensamblados y de alta calidad adaptados a la impedancia del analizador para evitar errores de SWR.

## **5.4 Modos Avanzados-1**

# **5.4.1 Avanzado 1 (LF/HF/VHF)**

Modo Avanzado-1 mide las funciones de impedancia y SWR. Se accede a este modo al dejar presionados los botones de "Gate y Mode" al mismo tiempo y por 2 segundos.

Avanzado 1

Dentro de este modo hay seis funciones disponibles en la pantalla y son:

- Magnitud y fase de la impedancia de la carga (5.4.1.1)
- Equivalente de impedancia en Serie (5.4.1.2)
- Equivalente de impedancia en Paralelo (5.4.1.3)
- Perdida por retorno y Coeficiente de Reflexión (5.4.1.4)
- Resonancia  $(5.4.1.5)$
- Alineación eficiente (adapta-sincronía eficiente) (5.4.1.6)

Para regresar al menú principal o de Inicio, dejar presionados los botones de "Gate y Mode" al mismo tiempo para ver las pantallas de los modos de Avance 2 y 3.

## **5.4.1.1 Magnitud y Fase de la Impedancia de la Carga**

Magnitud y fase de la impedancia es la primer selección en el menú Avanzado-1, se muestra automáticamente en cuanto entra al este modo. Si actualmente está utilizando la función de este modo Avanzado-1, usted puede "pasar" o "desplazar" al modo de Magnitud y fase de la impedancia al dejar presionados los botones de "Gate y Mode" al mismo tiempo. La pantalla de inicio primero mostrara::

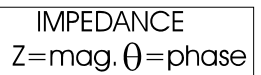

Y luego parpadeara a:

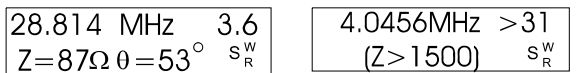

En este modo la pantalla LCD mostrara la **Frecuencia,** *magnitud de la impedancia* (**Z**) en Ωs y el *ángulo de fase de impedancia* (**θ**). Los medidores indicaran 50 Ω de SWR normalizados y la *impedancia* (**Z**) de la carga. El límite máximo de impedancia es de 1,500 Ω. Cuando exceda este límite mostrara en la pantalla una impedancia de **Z>1500**.

**Nota:** la capacitancia del conector perdido será más bajo que 1,500 Ω mayores de 30 MHz, y bajara tanto como los adaptadores y cables se agreguen al puerto de la Antena. Esta pequeña capacitancia perdida no afectara en las mediciones de altas frecuencias y únicamente producirá errores menores en la medición de impedancias bajo unos cuantos cientos de Ω en VHF.

**Fase del Ángulo de Impedancia** es otra forma de expresar R y X. en lugar de proveer R y X como cantidades numéricas separadas, las presentara descritas como un tipo de vector de la impedancia medida. La Impedancia (Z) todavía se describe como la longitud (magnitud) de una línea representando la Impedancia compleja (es la misma Z que se vio en otras funciones). Aparte de la Z, se muestra un ángulo entre cero y 90º. Este ángulo representa la diferencia de fase entre voltaje y corriente en las terminales del analizador

Cuando se presenta una reactancia, el voltaje y la corriente ya no están en fase o fuera de fase y el ángulo de fase se incrementa de 0 a un máximo de 90º. Cuando llega a los 90º es porque la carga es pura reactancia y a cero grados cuando la carga es pura resistencia.

Este analizador determina el ángulo en grados, pero este no describirá la reactancia de la carga específicamente ni capacitiva ni inductiva. Es tan simple determinar la dirección al agregar una pequeña suma de reactancia en serie con la carga y observar el cambio de ángulo. Si el ángulo disminuye, la reactancia de la carga es signo opuesto o tipo de reactancia que se está probando. Si el ángulo aumenta, la reactancia de la carga del mismo signo como el de la reactancia agregada.

## **5.4.1.2 Equivalente de Impedancia en Serie**

El sub-modo de Avanzado-1 en la pantalla se alcanza al presionar el botón de "Gate" una vez mientras permanezca en el modo de Magnitud y Fase de la Impedancia de la Carga. Este modo muestra la Equivalente en Serie de la Impedancia de carga.

Esta es la forma que se usa más comúnmente para describir la impedancia en la Antena de un sistema RF. En este modo, la impedancia de la carga se describe como una *resistencia en serie con la reactancia*. Para cancelar la reactancia sin cambiar la resistencia, una reactancia de tipo y valor opuesto tiene que conectarse en **Serie** con la carga en el punto de medición.

La pantalla digital muestra el SWR, la parte **Resistiva** en la impedancia de la carga (**RS**), y la parte reactiva en la impedancia de la carga (**XS**). El medidor de Impedancia muestra la **Z** en **Ω** mientras que el medidor SWR muestra los **50 Ω** de referencia SWR.

#### **Ejemplos mostrados del Equivalente de Impedancia en Serie:**

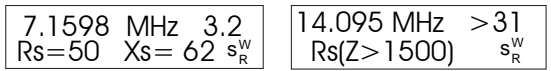

Si la muestra de la pantalla izquierda de arriba, la resistencia permanecerá en 50 Ω Pudiera irse a Cero, y el SWR pudiera estar 1:1 si una reactancia de signo opuesto de 62 Ω estaba conectada en serie con el cable de alimentación en el punto donde se efectúa la medición. La muestra de la pantalla derecha ilustra un valor de reactancia fuera del rango de medición.

**Nota:** cada impedancia en serie tiene su contraparte equivalente en paralelo. Una impedancia en serie de Rs=50, Xs=62 es igual a la Impedancia equivalente en paralelo de Rp=126, Xp=102 Ω. Usted puede efectuar la conversión en este modo al presionar el botón de Gate. Vea la siguiente sección 5.4.1.3

#### **5.4.1.3 Equivalente de la Impedancia en Paralelo**

Presione el botón de **"Gate"** dos veces mientras permanezca en el modo de *Magnitud y Fase* de la Impedancia de la Carga. Este sub-modo muestra la Equivalente en Paralelo de la Impedancia de carga.

#### **Ejemplos mostrados del Equivalente de Impedancia en Paralelo:**

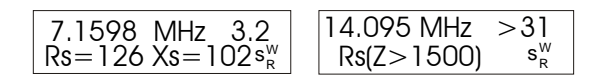

En la pantalla de la izquierda, el *Equivalente de la Impedancia en Paralelo* es Rs=126 Ω. Esa resistencia parece estar en paralelo con Xs=102 Ω. Si nos conectamos en paralelo a una reactancia de signo opuesto de 102 Ω en el punto de medición, la reactancia equivalente en paralelo se cancela, dejando únicamente la resistencia pura Rs=126 Ω.

Esta es una potente herramienta utilizada en la alineación de antenas y el MFJ-269C-Pro lo pone en las yemas de sus dedos. Al verificar una carga para ambos **Rp** y **Rs,** usted puede ver si cualquiera de ellas está próxima a la resistencia deseada. Si el valor de una resistencia esta próxima al valor deseado, agregándole únicamente un componente alineara (adaptar) la carga al cancelar la reactancia.

## **5.4.1.4 Perdida de Retorno y Coeficiente de Reflexión**

Para accesar a la *Perdida por el Retorno y Coeficiente de Reflexión*, entre a Avance-1 y presione el botón "Mode" una vez. También puede accesar desde cualquier otro modo en Avance-1 al recorrer el menú por medio del botón "Mode". La ventana de inicio se muestra abajo:

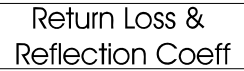

El modo *Perdida por el Retorno y Coeficiente de Reflexión* mide y muestra en pantalla la Perdida del Retorno en dB junto con el *Coeficiente del Voltaje Reflejado*. Estas mediciones son términos alternativos que describe el SWR. En este modo, los medidores análogos indican SWR (normalizado a 50 Ω) y la Impedancia (Z). Para usar este modo, conecte el **Dispositivo Bajo Prueba** a la **Antena** y ajuste el OFV a la Frecuencia. Ejemplos de pantalla de visualización:

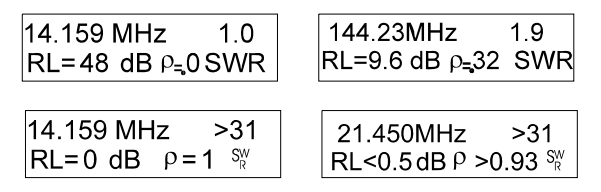

# **5.4.1.5 Resonancia**

Para acceder al Modo de Resonancia, entre a Avance-1 y luego presione el botón **Mode** dos veces. Si ya está en Avance-1, recorra hasta encontrarlo por medio del botón **Mode**. Ver figura de abajo:

El Modo de Resonancia llama la atención sobre la reactancia la cual se muestra en el medidor de Impedancia como una ayuda de sintonía análoga para identificar la resonancia. En este modo, el MFJ-269C mide y muestra en pantalla la Frecuencia, SWR, Resistencia ( y la Reactancia (Xs). Cuando la reactancia es igual a Cero en un sistema que tiene selectividad, se dice que el sistema está en resonancia.

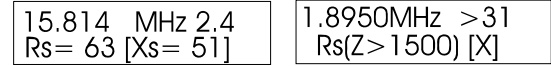

**Nota:** debido a efectos de la línea de transmisión, la Reactancia Cero o Resonancia puede ocurrir en frecuencias donde la antena NO está actualmente en resonancia. A la inversa, una antena puede aparentar que contiene reactancia, incluso a su verdadera frecuencia de resonancia cuando es medida a través de una línea de alimentación. Un poco menos que una perfecta antena adaptada o sincronizada y la línea de alimentación, cuando se utiliza con una línea de alimentación que no es un múltiplo exacto de ¼ de longitud de onda (0, ¼, ½, ¾, etc), tendrá reactancia agregada por la línea de alimentación. La reactancia agregada por un múltiplo que NO es cuarto de onda en una línea de alimentación fuera de sincronía, pudiera casualmente cancelar la Reactancia de una antena no resonante, capaz de hacer el sistema resonante.

**El SWR del sistema**, si la línea de alimentación es verdaderamente de 50 Ω (o cualquier impedancia en la línea de alimentación que coincida con la impedancia normal (**Zo**) configurada del instrumento) con mínima perdida y libre del modo común de corrientes, y no cambiara hasta que la longitud del cable de alimentación se cambie. Esto es verdadero, incluso si cambia la frecuencia resonante o reactancia.

*Modo de Resonancia,* funciona como otro SWR y modos de Impedancia, con la excepción de que el medidor de Impedancia solamente medirá reactancia. Esto permite al operador localizar frecuencias fácilmente donde la reactancia del sistema cruce con Cero.

# **5.4.1.6 Eficiencia de Alineamiento**

**La Alineación Eficiente** es el modo final de medición en **Avanzado-1**. Para acceder, entre en Avance-1 y presione el botón de **Mode** tres veces o búsquelo desde cualquier posición en Avance-1. La pantalla de inicio se muestra abajo:

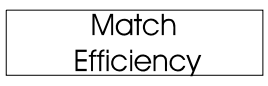

La *Eficiencia de Alineamiento* es considerada como otra forma de describir el SWR. Es similar a la perdida por desfase, pero los datos del SWR se expresan como "**Porcentaje de la Potencia Direccional**" como se compara con "Reactivo" o "Circulación de Potencia" dentro del sistema.

**Nota Importante:** el termino de Eficiencia de Alineamiento puede desviar a aquellos que no están familiarizados con el SWR y la transferencia de energía en un sistema de RF. La Potencia "Transmitida"

o transferida a una caga puede ser próxima al 100 % incluso cuando el cálculo de una eficiente alineación o la pantalla muestra un sistema con *Eficiencia de Alineamiento próxima al Cero Por ciento (0%)*. En cambio, eficiencia de alineación puede medirse próxima al 100 % y la potencia actual en la carga puede ser muy baja debido a perdidas del sistema.

La Eficiencia de Alineamiento únicamente aplica a la *perdida en transferencia de potencia* desde una fuente perfecta fija de 50  $\Omega$  a la entrada del línea de alimentación o sistema donde se efectúa la medición. Es de gran utilidad en situaciones de laboratorio. Esto no describe sistemas de antenas o eficiencia en líneas de alimentación. Incluso con un próximo 0 % coeficiente de eficiencia, un sistema de antena puede radiar la potencia aplicada con buena eficiencia. De hecho, para cualquier cantidad determinada de "Eficiencia de Alineamiento" su sistema de antena puede estar próxima al 100 % o al 0 % de eficiencia.

A continuación se muestran ejemplos de eficiencia de alineación. Note el último ejemplo muestra una condición de medición fuera del rango del analizador.

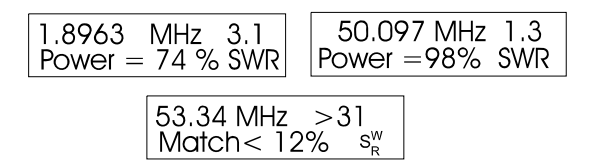

# **5.4.2 UHF Avanzado-1**

Para accesar al menú Avanzado-1 UHF primero configure el MFJ-269C-Pro para operaciones UHF. :

- **1.** RGire la perilla de **Frecuency** a **UHF-LO** o **UHF-HI.**.
- **2.** Presione el botón de la banda **UHF** localizado arriba de la pantalla LCD.
- **3.** Gire la perilla de **Tune** (sintonía) hasta ver en pantalla una frecuencia operacional valida y datos SWR.

Para entrar a UHF Avanzado-1 deje presionados los botones de Gate y Mode simultáneamente por unos segundos. Similar para entrar a operación LF/HF/VHF, usted puede retornar al menú principal o de inicio al continuar presionando los botones de Gate y Mode o siguiendo la secuencia de Menú avanzado podrá ver todas las funciones disponibles.

## **5.4.2.1 Perdida por Retorno y Coeficiente de Reflexión (UHF)**

La *Perdida por Retorno y Coeficiente de Reflexión* es el primer modo de medición del menú **Avanzado-1 UHF**. Para accesar a este menú, deje presionados los botones de Gate y Mode simultáneamente hasta que muestre **Avanzado-1**. Similar para entrar a operación LF/HF/VHF. La pantalla momentáneamente mostrara:

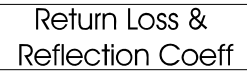

Después de unos segundos, el menú de inicio cambiara a la pantalla de datos. Ver ejemplos abajo. Note que el SWR mayor de 5:1 se sale de rango de medición en el MFJ-269C-Pro en modo UHF.

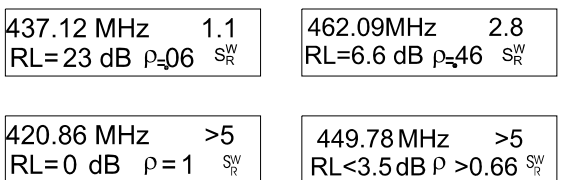

The **Return Loss and Reflection Coeff** mode measures and displays *Return Loss* in dB and *Voltage Reflection Coefficient* on the LCD. These terms are another way of describing SWR. The SWR meter indicates SWR normalized to 50-Ohms, and the impedance meter is disabled. To use this mode, connect the DUT to the **Antenna** connector, adjust **Frequency** as needed, and read the results on the screen and **SWR** analog meter display.

## **5.4.2.2 Eficiencia de Alineamiento UHF**

La *Eficiencia de Alineamiento UHF* es la segunda y última medición del menú **Avanzado-1 UHF**. Para accesar, primero entre al menú Avanzado-1, luego presione una vez el botón de **Mode**. También lo puede hacer al pasar a través de otros **modos Avance-1** hasta que la pantalla muestre **"Match Eficiency"**

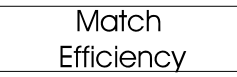

La Eficiencia de Alineamiento es considerada como otra forma de describir el SWR. Es similar a la perdida por desfase, pero los datos del SWR se expresan como "Porcentaje de la Potencia Direccional" como se compara con "Reactivo" o "Circulación de Potencia" dentro del sistema.

Nota Importante: el termino de Eficiencia de Alineamiento puede desviar a aquellos que no están familiarizados con el SWR y la transferencia de energía en un sistema de RF. Ver nota 5.4.1.6.

Sample screens:

#### **5.5 Modos Avanzados-2**

Este modo mide *distancias físicas o eléctricas de una falla* en el cable coaxial. Tal como: cableado en corto, abierto o una impedancia temporal elevada en la línea. También mide *longitud eléctrica* en grados y calcula la longitud de onda en pies o metros. Para accesar, presione ambos botones de **Mode y Gate** hasta que muestre **Avanzados-2** en pantalla. También puede accesar a través del los modos Avanzados hasta que vea la siguiente figura:

Advanced 2

La función abierta de mediciones en **Avanzados-2** es:

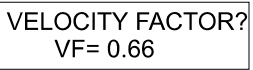

Este aviso le preguntara para entrar al *valor factor de velocidad* **(FV)** *especificada por el fabricante* del cable que se esté probando (DUT). Presione **Gate** para incrementar el **FV** arriba del asignado 0.66, para decrementar dicho valor, presione **Mode**. Cuando el valor **FV** es correcto, presione ambos botones simultáneamente para fijarlo en la pantalla. La entrada del **FV** es necesario para determinar físicamente la distancia longitudinal de la línea en pies. Para obtener la *Longitud Eléctrica* en pies, asigne el **FV** unitario de 1.

**Nota:** la configuración incorrecta del FV no causa errores en la medición eléctrica de Longitud en Grados, pero causa errores al calcular la Longitud Electrica como la distancia a la falla mostrada en pies. NOTE que el cálculo de la "Distancia" no está disponible en **UHF** debido a la capacitancia interna de los diodos y longitud del cable de pruebas a través del conector y conexiones, crean errores en otras mediciones. Únicamente el el **SWR** y las funciones relacionadas al **SWR** se muestran en la pantalla para la banda de **UHF**.

## **5.5.1 Distancia A La Falla (DALF) (solo para HF/VHF)**

Después de haber entrar al **FV** en funciones previas, la siguiente función de menú que verá en pantalla es:

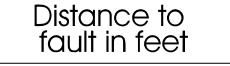

La *Distancia a la Falla en Pies*, mide cualquier tipo de cable o impedancia, incluye la longitud de una toma o cualquier antena (debe quitar cualquier terminal). La sección 5.5.1.4 describe los procedimientos de medición, o indica "cómo" medir algo. Las secciones del 5.5.1.1 a 5.5.1.3 describe algunas cosas prácticas que pueden medirse..

## **5.5.1.1 Líneas Balanceadas (DALF)**

La colocación de la línea es critica cuando se están midiendo líneas balanceadas y el MFJ-269C *Solamente Opera en Baterías Internas* para mantenerse aislado. Mantenga la carcasa un metro mínimo de separado de cualquier conductor y tierra física. No conecte otros cables, excepto los de la *línea balanceada*. Utilice la malla del cable de la **Antena** para el exterior y el centro para el pin del conector. Los dos cables de la línea balanceada "**tienen que estar**" lo más recto, paralelo posible y a un metro de distancia mínimo de cualquier objeto bien aislado. Evite que los cables toquen cualquier objeto – incluyendo no conductores – para cualquier lado a cualquier distancia y mantenga los espaciadores de los conductores separados de cualquier superficie conductiva, incluso de poca conductividad o material de construcción como: concreto, bloque, ladrillo o tierra.

## **5.5.1.2 Líneas Coaxiales DALF**

No es critica la colocación del cable coaxial – lo puede tener apilado o enrollado en el piso. Puede utilizar el analizador con baterías internas o puente externa y colocarlo en el lugar más conveniente. Conecte el cable al con la malla al exterior del conector y el centro al pin del mismo..

#### **5.5.1.3 Longitud de la Antena DALF**

Para medir la Longitud Eléctrica de cables de Antenas (cable largo, dipolos, recepción), conecte a través de un buen transformador adaptador de banda ancha – o directamente al conector del analizador..

Para cerciorarse de la precisión, evite el uso de cualquier distancia al tanteo o línea de alimentación (más de 1/3 de banda ancha) entre Analizador y Antena. Mientras este efectuando mediciones en una línea de transmisión conectada entre el analizador y la Antena, se introducirá desde la línea desalineada (mismatch) una falsa reactancia cruzada de Cero. Observando el medidor SWR le ayudara a descartar nulas reactancias falsas, cuando este midiendo antenas a través de líneas de transmisión.

Para determinar la longitud de la antena, trate la antena como una línea de transmisión, siga los procedimientos para medir *Distancias A Las Fallas.* Para una dipolo, su resultado será la Longitud Eléctrica de una pata. Antena de cable largo o de recepción, será la Longitud Eléctrica para toda la Antena.

## **5.5.1.4 Procedimientos para Mediciones DALF**

La Distancias A Las Fallas es el primer modo de medición Avanzado-2. Para entrar a este modo. Deje presionados los botones Mode y Gate hasta que se vea en pantalla Avanzado-2. Desde cualquier modo pase a través del menú presionando los botones Mode y Gate

En primer menú en mostrar en la pantalla será:

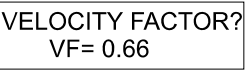

El botón de Gate incrementara el factor de velocidad el de Mode lo decrementará.

**1.** Asigne el **Factor de Velocidad** a la especificada por el fabricante del cable o línea de transmisión. Este dato también se requiere para calcular el Largo Físico que más adelante se mostrara en pantalla. Para obtener el Largo Eléctrico en pies, asigne el *Factor de Velocidad* unitario a 1.00.

**Nota:** cualquier configuración errónea del Factor de velocidad no causara errores en mediciones eléctricas, tales como Longitud en Grados. Sin embargo, causara un error físico al calcular la longitud de la DALF.

**2.** Después de asignar el FV, presione los botones de Mode y Gate para fijar el valor en pantalla e indicar:

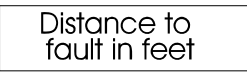

Y después de unos segundos cambiara a la pantalla de muestra:

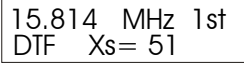

Observe que el **1st alfanumérico** parpadeara en la pantalla, esto le indica que use la perilla de **Tune** *par encontrar la frecuencia donde el Medidor de Impedancia muestra la lectura mínima Xs, la más próxima Xs=0 posible.* Cuando encuentre la frecuencia, deje presionado en botón de **Gate** hasta que el **1st** en la pantalla deje de parpadear e inmediatamente suelte el botón **Gate**.

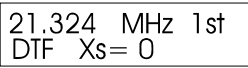

Ahora la pantalla le indica el primer punto de datos de la frecuencia y el **1st** parpadeante cambara a **2nd** que también parpadeara:

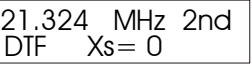

**3.** Ahora cambie el selector de **frecuencia** a la siguiente banda baja y busque nuevamente por el valor más próximo de **Xs=0.** Gire despacio la perilla Tune a la frecuencia alta o baja hasta que obtenga en el **Medidor de Impedancia**, la siguiente impedancia y reactancia mínima, lo más próximo a **Xs=0**.

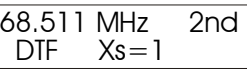

**4.** Presione el botón de **Gate** nuevamente para bloquear la segunda frecuencia, la pantalla cambiara para indicarle la distancia en pies:

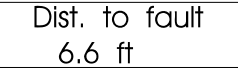

La lectura de la **DALF** es la *Distancia Física en Pies* de una línea de transmisión defectuosa o problemas de conectores. Para obtener la verdadera distancia física, el analizador multiplica la *Distancia Eléctrica* por el **F de V** capturado en el paso 1. Esta lectura será tan precisa como el **F de V** que haya ingresado. Para encontrar la *Longitud Eléctrica en Pies*, debe programar el *Factor de Velocidad* a **Vf=1.00** en el paso 1.

**5.** Después de determinar la DALF, presione el botón de Mode para ver la *Distancia a la Falla en Pies* más la *Longitud Eléctrica en Grados* en la corriente de la frecuencia asignada.

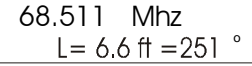

Como vaya girando la perilla de **Tune** en el analizador de frecuencia, la longitud eléctrica de la línea se irá re-calculando. Observe que la *Longitud Eléctrica* se repite a los **360º** y regresa a Cero. Resulta que no se puede efectuar una lectura mayor de **360º**. Esta característica es para auxiliarle en cortes de largas líneas a los múltiplos deseados de **¼** o de **½** de longitud de onda.

**6.** Presione el botón de **Mode** una vez más, le indicara al analizador que calcule la longitud física de una longitud de onda de la línea **(1λ)** utilizando el Factor de Velocidad ingresado en la frecuencia que muestra la pantalla (Recuerde, es la misma longitud aplicada en el **FV** asignado en el paso 1). Si selecciona un **Voltaje de Pico Vp=0.5**, el resultado será la *longitud física de una media onda en el espacio libre*.

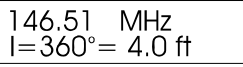

Para confirmar la confiabilidad, efectué uno o dos grupos de mediciones a diferentes inicios de frecuencias al menos una octava aparte. Si las distancias medidas concuerdan, la medición de la distancia esta confirmada.

Si requiere una longitud de onda diferente, vea la sección 5.5.3.2

Así como en otros modos, presione el botón de Mode para regresar al principio.

#### **5.5.2 Acceso Directo para Calcular Funciones**

El MFJ-269C Pro efectúa funciones de calculadora. También puede acceder a estas funciones desde los modos de Distancia a la Falla. Funciones de calculadora:

**1.** Calculando la longitud en pies de una línea de transmisión o de un conductor por el numero de Grados Eléctricos (hasta 359º) medios de una línea de transmisión o conductor por el Factor de Velocidad y la longitud capturada, incluyendo la frecuencia seleccionada. Ver sección 5.5.2.1.

**2.** Calcula los grados eléctricos (hasta 359º, después de ese punto regresa a 0º) por el factor de velocidad capturado, le longitud eléctrica programada y la frecuencia seleccionada. Ver sección 5.5.2.2.

#### **5.5.2.1 Line Length in Degrees**

Este modo le indica la longitud de la línea en grados eléctricos cuando usted conoce: a) la longitud física y b) el factor de velocidad. Usted también puede medir la longitud eléctrica usando directamente el modo de la distancia a la falla (sección 5.5). este modo es de utilidad para calcular la distancia en grados para secciones alineadas y líneas en fase.

Si entra a este modo después de utilizar la Distancia a la Falla (sección 5.5), el Factor de voltaje y la longitud se programaran automáticamente al utilizar los datos de la Distancia a la Falla. La longitud física o eléctrica de la línea también se puede programar manualmente. Si una longitud no está programada, seleccionara automáticamente una longitud asignada de 100 pies.

Cuando cambia a la frecuencia UHF con una línea de 100 pies, la pantalla rotara rápidamente los 360º. Esto demuestra como la sensibilidad de alta frecuencia se comporta en la línea de transmisión (en términos de longitud de onda). En líneas que muy largas (en longitud de onda), cortar la línea a un grado eléctrico es casi imposible. Esto es verdadero sobre los rangos de frecuencia extremadamente angostos.

**1.** Deje presionados simultáneamente los botones de Mode y Gate hasta que muestre la pantalla Avanzado-2. La pantalla mostrara el factor de velocidad asignado o default  $Vf=0.66$ :

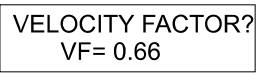

**2.** Asigne el Factor de Velocidad al valor deseado, presione **Gate** incrementara y presionando **Mode** decrementará). Para fijar su valor deseado, presione los botones de **Mode y Gate** hasta que la Distancia a la Falla aparezca.

VELOCITY FACTOR?  $VF = 0.70$ 

**Nota:** Si conoce la verdadera longitud eléctrica en pies, asigne el Factor de Velocidad **Vf=1.00** y capture la longitud eléctrica en pies.

**3.** Presione el botón de **Mode** y la pantalla mostrara la longitud en pies y la longitud en grados.

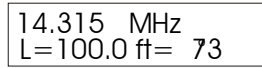

**4.** La pantalla ahora muestra los **grados eléctricos** para la longitud de la línea capturada (valor asignado es de 100 pies) en el Factor de Velocidad que capturo en el **paso 1**. Al ir ajustando la frecuencia con la perilla **Tune**, el analizador calculara los resultados para cualquier frecuencia deseada. Ver ejemplos de abajo:

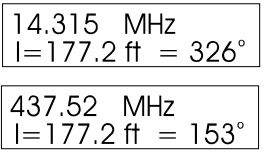

**5.** Presionando nuevamente el botón de **Mode** pasara la pantalla a la **sección 5.5.3.2**. presionando el de **Gate** pasara la pantalla a la función para ajustar la *longitud de la línea*.

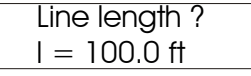

**6.** Para incrementar la *longitud de la línea*, presión el botón de **Gate**. Para decrementar presione el de **Mode**. Cuando la pantalla muestre la longitud deseada, presione simultáneamente **Gate y Mode** para fijarla, la pantalla cambiara a:

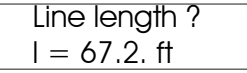

**7.** Presionando **Mode** cambiara la pantalla a Longitud en Pies por los grados programados con el valor seleccionados del **Factor de Velocidad.**

#### **5.5.3.2 Longitud de la Línea en Pies**

Este modo muestra la longitud en pies para obtener un cierto número de grados eléctricos para el Factor de Velocidad y la Frecuencia Seleccionada. Es de gran utilidad para determinar la Longitud Física requerida para el alineamiento de secciones, líneas en fase o antenas si la velocidad de propagación, longitud eléctrica requerida y la frecuencia son conocidas..

Este modo es de gran utilidad para el cálculo de la longitud requerida en pies o alineamiento de secciones y líneas en fase si conoce las variables requeridas, Factor de Velocidad y grados eléctricos. El analizador también puede medir directamente y mostrar en pantalla la longitud usando el modo de la Distancia a la Falla. Ver sección 5.5.1 para HF/VHF.

Si entra a este modo después de usar la Distancia a la Falla (ver sección 5.5.1), el VF y la longitud se programaran automáticamente utilizando el dato de Distancia a la Falla. La longitud Física o Eléctrica de lalinea, también puede programarse manualmente. Si no se ha programado una longitud, seleccionara automativcamente la longitud designada de 360º.

**1.** Presione simultáneamente los botones de Mode y Gate hasta que muestre el modo de Avanzado-2. La pantalla mostrara el valor asignado del Factor de Velocidad Vf=0.66.

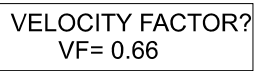

**2.** Asigne el valor deseado del Factor de Velocidad (**Gate** subir, **Mode** bajar). Luego, deje presionado los botones de **Mode y Gate** para fijarla. la Distancia A La Falla se mostrara en la pantalla.

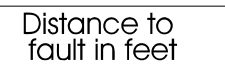

**Nota:** Si conoce la verdadera longitud eléctrica en grados, asigne el Factor de Velocidad Vf=1.00 y capture la longitud eléctrica en grados tal y como lo indica el paso 5.

**3.** Presione momentáneamente el botón de Mode. La pantalla parpadeara la Longitud de Línea en Grados.

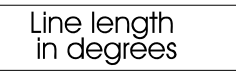

Después de un momento la pantalla cambiara a la de inicio:

$$
\begin{array}{|l|}\n14.315 & MHz \\
I = 100 \text{ ft} = 73^{\circ}\n\end{array}
$$

**4.** Presione nuevamente el botón de Modo, la pantalla mostrara la Longitud de la Línea en Pies:

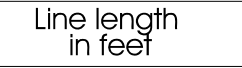

**5.** Luego cambiara inmediatamente a la pantalla de datos mostrando la Longitud de la Línea capturada en grados eléctricos (valor asignado de 360º), para el FV capturado en el paso 1. Ajuste la frecuencia y el analizador re-calculara la longitud correcta para cualquier frecuencia deseada. Muestra de la pantalla:

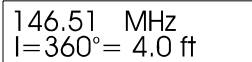

**6.** Presionando el botón de Mode regresara a la pantalla para mostrar el ajuste del F de V en el paso 2.

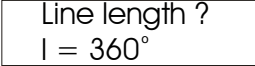

**7.** Para aumentar la Longitud de la Línea en grados presione Gate, para reducir presione Mode. Cuando muestre el largo deseado presione ambos botones de Mode y Gate para fijarla. Ahora la pantalla cambiara a:

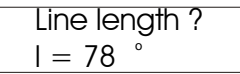

Presionando el botón de Mode cambiara la pantalla al ajuste del Factor de Velocidad del Paso 2.

#### **5.6 Avanzados-3 (solo para LF/HF/VHF)**

Para accesar a este modo, deje presionados los botones de Mode y Gate hasta que muestre en la pantalla Advanced-3. Este modo es se utiliza para asignar la Impedancia de Referencia del SWR a valores diferentes de 50  $\Omega$  y mediciones de perdidas en la línea y SWR en sistemas diferentes a 50  $\Omega$ 

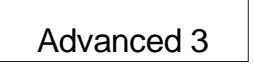

**Note:** The analog **SWR Meter** does not change reference impedance in this mode. It continues to display the 50-ohm normalized value. Only the display SWR changes.

#### **5.6.1 Características de Z**

Después de entrar al modo de **Avanzado-3**, la pantalla cambiara al valor asignado de Zo=75. Esto también la indicara al operador la opción de capturar un valor diferente de 75:

$$
Z Characteristic?
$$
  

$$
Z_0 = 75
$$

**1. Zo** puede re-asignarse usando Gate para subir y Mode para bajar el valor de la Impedancia Normalizada.

**2.** Después de asignar un valor nuevo a **Zo**, presione simultáneamente ambos botones de Mode y Gate para fijar el valor. La pantalla mostrara el ejemplo siguiente:

$$
Z Characteristic?
$$
  

$$
Z_0 = 35
$$

**3.** El pequeño símbolo del SWR en la parte inferior izquierda significa la lectura en la pantalla refiriéndose a un nuevo valor de **Zo.** Sin embargo, la medición continúa indicando un SWR normalizado a 50 Ω.

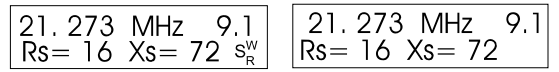

**4.** Presione el botón de Gate para que regrese al modo para preparar Zo. Presione el botón de Mode para cambiar al modo de perdida coaxial (Coax Loss). Ver 5.6.2 a continuación:

# **5.6.2 Perdida Coaxial "Coax Loss"**

#### *Se la pide leer nuevamente para aplicar el método presentado en la sección 4.2.2 de Perdida Coaxial, antes de utilizar esta función avanzada. Para explicarle la perdida de mediciones en detalle.*

Accesar a este modo por la vía de Características de Z en pantalla (sección 5.6.1) al presionar el botón de Mode. En este modo, Zo parpadeara en la parte superior derecha y Coax Loss se mostraran en pantalla.

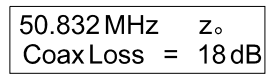

*La Perdida Coaxial se mide a través de la línea de alimentación Zo seleccionada en la sección 5.6.1. es muy importante que la línea no esté en corto o tenga una carga resistiva o de disipación cuando efectúe esta medición.*

Para usar este modo, cambie el rango deseado para medir la frecuencia. Observe cuidadosamente la lectura de perdidas y sintonice "Tune" para una perdida mínima. La lectura mínima de perdida próxima al rango de frecuencia deseada es la lectura correcta de pérdida del cable coaxial..

Para regresar a las *Características de Z*, presione Mode. Presione Gate para regresar a la preparación de **Zo**

Presione simultáneamente los botones de Mode y Gate para un periodo extendido y cambiar el analizador de regreso al menú principal o pasar a otro modo avanzado.

# **6.0 AJUSTE DE ANTENAS SIMPLES**

La mayoría de antenas se ajustan al variar la longitud del elemento – la mayoría de antenas caseras son de simplicidad vertical o de dipolo que son fácil de ajustar.

## **6.1 Dipolos**

Tomando en cuenta que un dipolo es una antena balanceada, es buena idea a nivel de práctica de Ingeniería de poner un Balun en el punto de alimentación. Puede ser tan simple como varias vueltas de diámetro (pulgadas) del coaxial, o un arreglo complicado de muchas vueltas en una barra o dona ferro magnética.

La altura del dipolo así como sus alrededores, influencian la Impedancia del Punto de Alimentación i la línea de alimentación SWR. las alturas más comunes dan como resultado lecturas SWR por debajo de 1.5 a 1 en la mayoría de instalaciones que usan cable coaxial de 50 Ω.

En general, el único ajuste disponible es la longitud. Si la antena es muy larga, resonara baja en frecuencia y si es muy corta, resonara alta.

Recuerde la longitud de la línea de alimentación, cuando la antena no es de la misma exactitud de impedancia como la de la línea de alimentación, requiere de modificaciones a lo largo de la línea de alimentación. El SWR permanecerá constante (excepto para una pequeña reducción en el SWR como la

línea de alimentación esta más larga) si la línea de alimentación es de un cable de buena calidad de 50 Ω. Si cambia la longitud del cable de alimentación, cambia el SWR en cualquier frecuencia fija. La línea de alimentación tiene tanto el modo común de corrientes que están desintonizando la antena o la línea de alimentación no es de un cable de 50 Ω. El modo común de corrientes ocurre cuando un balun no tiene instalado un "choke" o algo para bloquear, o la línea de alimentación esta paralela al radiador y se acoplan.

**Nota:** Avanzado-3 le permite cambiar la referencia Zo del SWR. Si selecciona Zo = 75 Ω y el SWR es medido junto a un cable de 75 Ω el SWR está referenciado a 75 Ω (como muestra la pantalla) permanecerá casi constante independientemente de la longitud de la línea. Sin embargo, el SWR referenciado a 50 Ω (como se muestra en el medidor) variara aleatoriamente. El Zo del SWR a 75 Ω de la pantalla es el verdadero SWR del cable de 75 Ω, y el SWR mostrado en el medidor es el SWR cuando un sistema de 50 Ω está conectado a un cable de 75 Ω.

## **6.2 Verticals**

Usualmente las antenas verticales vienen des balanceadas. Muchos fabricantes de antenas incorrectamente minimizan la necesidad de un buen sistema radial con una conexión a tierra vertical. Efectué un buen sistema a tierra. El SWR de una alimentación vertical directa de cuarto de onda puede estar cerca de 2:1. Ocasionalmente el SWR mejora con un pobre sistema a tierra, pero reduce el desempeño. El SWR bajo en una alimentación directa Marconi puede ser síntoma de ineficiencia.

Las antenas verticales se sintonizan igual que las dipolo, el largo original es para frecuencias bajas y recortadas para frecuencias altas.

## **6.3 Sintonía de una Antena Simple**

Seleccione cualquier modo que indique el SWR, utilice los pasos siguientes para sintonizar una antena básica con cable Coaxial.:

- **1.** Un corto rapido entre la malla protectora y cable central para descargar estática y conecte al analizador.
- **2.** Ajuste el Oscilador de Frecuencia Variable del MFJ-269C-Pro a la frecuencia deseada.
- **3.** Leer el SWR y sintonice el analizador a un SWR mínimo. Confirme Zo del cable igual a Zo del analizador
- **4.** Divida la frecuencia mínima medida del SWR por la frecuencia operacional deseada.
- **5.** Multiplique la longitud actual de la antena por el resultado del paso 4, el resultado será la longitud aproximada a la que recortara la antena.

**Nota:** Este método funciona en antenas verticales o de dipolo con un elemento de diámetro uniforme. Este método no funciona para antenas que emplean bobinas de carga, trampas, elementos, resistencias, capacitores o tapas capacitivas. Dichas antenas deberían sintonizarse con el MFJ-269C-Pro en conjunto con el instructivo de instalación del fabricante.

# **7.0 PRUEBA, AJUSTE DE ELEMENTOS Y LÍNEAS DE TRANSMISIÓN**

## **7.1 Prueba de Elementos**

Para medir la frecuencia de resonancia o cualquier *Impedancia de un Elemento o Línea de Transmisión,* seleccione el primer modo de mediciones en el Menú principal o use el protocolo descrito en **5.5 Avanzado-2.**

Conecte el elemento que va a probar al conector de la antena del MFJ-269C-Pro.

**Nota:** El cable tiene que estar abierto al otro lado para múltiplos impares de elementos de ¼ de onda (Ej.  $1/4$ ,  $3/4$ ,  $1-1/4$ , etc.), y en corto para todos los múltiplos media onda del elemento (como  $1/2$ ,  $1$ ,  $1-1/2$ , etc.).

Si utiliza una línea balanceada, opere el MFJ-269C-Pro con baterías internas y mantenga el analizador retirado unos pies de de cualquier conductor o tierra. No conecte cables, aparte de la línea de alimentación. Ensamble el conector de la antena con la malla a una terminal y el centro para el pin. Las dos líneas balanceadas deben estar suspendidas y lo mas derecho que pueda, retiradas unos pies de objetos metálicos o tierra..

Si utiliza cable coaxial, este puede estar apilado o enrolladlo en el piso y puede conectarle una fuente externa de alimentación al analizador, no requiere aislamiento. Conecte el cable coaxial normal con la malla a tierra.

Cuando sintonice elementos críticos, recórtelos gradualmente a la frecuencia - - y ajuste la línea de alimentación o elemento por medio del siguiente método:

- **1.** Determine la frecuencia operacional y calcule la longitud teórica para la línea de alimentación o elemento.
- **2.** Corte la línea de alimentación o elemento 20% más largo de lo calculado.
- **3a. Cuarto de Onda:** *mida la frecuencia de la resistencia y reactancia o Impedancia más baja*. Para elementos nones de cuarto de onda. Para sintonía fina, solamente observe la  $X = en$  la pantalla y ajuste la frecuencia X=0 o lo más próxima a Cero. Dicha frecuencia debe estar alrededor de 20% por debajo de la frecuencia operacional deseada, si todo salió como lo planeo durante el cálculo de longitud.

**3b.** Media Onda: mida la frecuencia a la Zo más alta cuando rebase el analizado y muestre Z >1500.

- **4.** Divida la frecuencia medida por la frecuencia deseada.
- **5.** Divida el resultado por la longitud de la línea de alimentación o elemento para la longitud requerida.

**6.** Corte el elemento a la longitud calculada en el paso 5 y confirme la X más baja en la frecuencia deseada.

El modo de Distancia A La Falla también puede utilizarse. Mostrara directamente en pantalla la longitud de la línea en grados a cualquier frecuencia que haya escogido. Ver sección 5.5 Avanzado-2.

#### **7.2 Factor de Velocidad de Líneas de Transmisión**

El MFJ-269C-Pro determina con precisión el factor de velocidad de cualquier línea de transmisión. Seleccione el modo de Distancia A La Falla en Avanzado-2. Ver sección 5.5.

Si utiliza una línea balanceada, opere el MFJ-269C-Pro con baterías internas y mantenga el analizador retirado unos pies de de cualquier conductor o tierra. No conecte cables a la unidad, aparte del elemento. Ensamble el conector de la antena con la malla a una terminal y el centro para el pin. Las dos líneas balanceadas deben estar suspendidas y lo mas derecho que pueda retiradas unos pies de objetos metálicos o tierra.

Si utiliza cable coaxial, este puede estar enrolladlo en el piso y puede conectarle una fuente externa de alimentación al analizador, no requiere aislamiento. Conecte el cable coaxial normal con la malla a tierra.

El modo de Distancia A La Falla mide la Longitud Eléctrica de una línea de transmisión cuando un Factor de Voltaje es 1. Para obtener el Factor de Voltaje de un cable desconocido, es necesario saber la longitud de la línea tanto eléctrica como física. Si la Longitud en Pies mostrada (con un FV capturado de 1.0) es de 75 pies, y la Línea de Transmisión mide actualmente 49.5 pies de longitud, el Factor de Velocidad seria 49.5 dividido entre 75 para un FV=0.66.

**Nota:** el otro extremo del cable puede estar abierto o en corto. Tome en cuenta que dicho extremo no debe tener terminación de ninguna, solamente abierto o en corto.

Para confirmar la precisión, efectué varias mediciones a diferentes frecuencias de inicio con al menos una octava aparte. Si las distancias medidas concuerdan, son muy probables de ser ciertas.

Utilice el siguiente método:

- **1.** Aplicando el procedimiento del paso 5.5 Avanzado-2, mida la Distancia A La Falla con el FV=1.00.
- **2.** Efectúe la medición de la Longitud Física del cable en pies.
- **3.** Divida la Longitud Física del cable y divídala por la lectura de la pantalla.

Ejemplo: la longitud física medida es de 27 pies, se divide entre la Longitud Eléctrica medida de 33.7 es igual a 0.80. Por lo tanto el Factor de Velocidad es de  $0.80 = 80\%$ .

**4.** Si ahora el analizador está establecido a un FV = 0.80 y el cable ya esta medido, el resultado debe ser la longitud física correcta.

## **7.3 Impedancia de Líneas de Transmisión o Antenas Beverage**

La impedancia de las líneas de transmisión desde unos cuantos  $\Omega$ s hasta 1,500  $\Omega$  pueden medirse directamente con el MFJ-269C-Pro. Pueden efectuarse mediciones en cableados de alta impedancia, si el transformador de banda ancha o resistencia se aplican para expander el rango del MFJ-269C-Pro. Seleccione cualquier modo que le indique resistencia  $(R=)$  y reactancia  $(X=)$ .

Si utiliza una línea balanceada, opere el MFJ-269C-Pro con baterías internas y mantenga el analizador retirado unos pies de de cualquier conductor o tierra. No conecte cables a la unidad, aparte del elemento. Ensamble el conector de la antena con la malla a una terminal y el centro para el pin. Las dos líneas balanceadas deben estar suspendidas y lo mas derecho que pueda retiradas unos pies de objetos metálicos o tierra.

Prepare el cable coaxial de tal forma que no esté aislado y las antenas Beverage pueden estar directamente conectadas al analizador

*Utilizando Resistencias Fijas:*

- **1.** Termine la línea o la antena en una resistencia no inductiva en algún lugaralrededor del valor esperado.
- **2.** Conecte la línea de transmisión o antena directamente al conector de antena MFJ-269CPro. Ajuste la frecuencia (cerca de la frecuencia operacional esperada) hasta que tanto la resistencia como la reactancia tengan un valor mínimo.
- **3.** Record the impedance value.
- **4.** Ajuste la frecuencia hasta que obtenga la medición más alta de resistencia o reactancia mínima.
- **5.** Multiplique la resistencia más alta por la resistencia más baja y al resultado sáquele la raíz cuadrada.

**Exemplo:** las mediciones de la resistencia más alta es de 600 Ω y la más baja es de 400 Ω. Seran: 600 X 400 = 2,400, la raíz cuadrada de 2,400 = 490. Por lo tanto, la impedancia es de 490  $\Omega$ .

*Utilizando un Potenciómetro o una Caja de Resistencias:*

- **1.** Conecte el MFJ-269C-Pro a una de las terminales del sistema (en este caso, conecte un transformador acoplador de banda ancha).
- **2.** Ajuste la frecuencia y observe únicamente el cambio SWR.
- **3.** Ajuste la resistencia del otro extremo hasta que el SWR permanezca lo más constante posible dentro de muy grandes cambios de frecuencia alrededor del rango operacional de frecuencias.
- **4.** El valor de la resistencia ajustada de dicho extremo, es la impedancia de la sobretensión del sistema.

La longitud eléctrica en antenas Beverage se determina por los procedimientos especificados en Avanzado-2.

#### **7.4 Ajuste de Sintonizadores**

El MFJ-269C-Pro puede utilizarse para ajustar sintonizadores. Conecte el conector de la antena del MFJ-269C-Pro a la entrada del sintonizador de 50 Ω. Conecte o seleccione la antena deseada a la salida del sintonizador. Esta conexión puede efectuarse con un interruptor manual de RF para facilitar una rápida transición, asegúrese de que el interruptor tenga un puerto aislante mejor a 50 dB..

#### **ADVISO: SIEMPRE CONECTE EL COMÚN (CONTACTO DE ROTACIÓN) DEL INTERRUPTOR AL SINTONIZADOR. EL INTERRUPTOR DEBE ESTAR CONECTADO YA SEA EL MFJ-269C-PRO O A EQUIPO ESTACIONARIO O AL SINTONIZADOR. EL EQUIPO TRANSMISOR NUNCA SE CONECTA AL ANALIZADOR.**

- **1.** Conecte el MFJ-269C-Pro a la entrada del sintonizador.
- **2.** Sintonice el MFJ-269C-Pro y ajústelo a la frecuencia deseada.
- **3.** Ajuste el sintonizador hasta que el SWR se convierta en unidad (1:1).

**4.** Apague el MFJ-269C-Pro y conecte de nuevo el Transmisor.

# **7.5 Ajuste el Amplificador del Conjunto de Redes.**

El MFJ-269C-Pro se puede utilizar para probar y ajustar amplificadores de RF u otro conjunto de redes sin necesidad de aplicar voltajes operacionales. Los tubos y otros componentes deberían dejarse en posición y conectada para que no cambie la perdida de capacitancia.

*Para la medición de circuitos de entrada:* una resistencia no inductiva de la impedancia igualmente aproximada de conducción de cada tubo individual, se instala entre el cátodo de cada tubo y el chasis.

*Para la medición de circuitos tanque:* se conecta una resistencia igual a la calculada para la impedancia operacional del tubo, por medio de un cable corto desde el Ánodo hasta el chasis.

La antena transmisora (si es interna) puede estar interactuando con una pequeña fuente de poder. La entrada externa de RF del amplificador y los conectores de salida están conectados al conjunto de redes del amplificador de RF.

Ahora puede ajustarse al conjunto de la red. Cuando el analizador muestra 50  $\Omega$  y un SWR de 1:1 en la frecuencia operacional con la cantidad adecuada de capacitancia para establecer el sistema "Q", las redes estarán funcionando.

**CAUTION***:* **The driving impedance of most amplifiers changes as the drive level is varied. Do not attempt to adjust the input network with the tube in an operating condition with the low level of RF from the MFJ-269C-Pro.** 

## **7.6 Probando Transformadores de RF**

Los transformadores de RF diseñados para operar de 10 a 1,000  $\Omega$  en la terminal de uno de los embobinados puede probarse con el MFJ-269C-Pro.

La bobina de 10 a 1.000 Ω se conecta por medio de un cable pequeño (menos de un grado eléctrico de longitud) al conector de la antena en el MFJ-269C-Pro. El (los) otro(s) embobinado(s) se conectan las terminales a una resistencia de poca inductancia igual a la impedancia de carga deseada. El MFJ-269C-Pro puede efectuar el barrido mediante el deseado rango del transformador de frecuencia. Podrán medirse la impedancia y el ancho de banda del transformador de RF.

La eficiencia del transformador puede medirse al comparar el voltaje de la fuente del MFJ-269C-Pro al voltaje de la carga y por la conversión del nivel de la potencia estándar. Otro método es de NO conectar las terminales del transformador y medir el embobinado diseñado a su impedancia operacional en modo de Coax Loss en Avanzado-2. Fije el analizador al valor operacional Zo del embobinado. La perdida aproximada puede medirse usando el mismo método de medición en Líneas de Transmisión.

# **7.7 Prueba de Baluns**

Los Baluns se pueden probar al conectar el lado des-balanceado de 50  $\Omega$  al conector de la antena del analizador. El Balun debe estar conectado a dos resistencias en serie de cargas iguales y la combinación de la resistencia tiene que ser igual al total de la impedancia del Balun. Ejemplo: se requiere un par de resistencias de carbón de 100 Ω para probar correctamente los 200 Ω del secundario de un Balun 4:1 (entrada de 50 Ω).

Medición SWR mientras mueve un cable de prueba del punto "A" al punto "C".

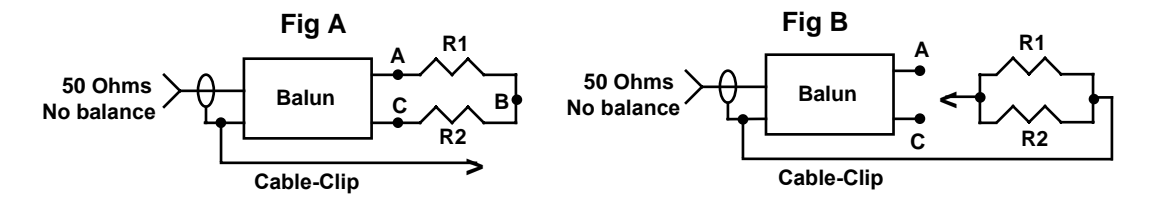

Un diseño apropiado para la corriente del Balun es más eficiente para mantener la corriente balanceada. Tiene capacidad de alta potencia y mínima perdida para los material suministrados. pudiera mostrar un bajo SWR sobre todo el rango operacional del Balun con el Cable-Clip en cualquiera de las tres posiciones.

Un buen diseño para el voltaje del Balun pudiera mostrar un SWR bajo sobre el entero rango operacional cuando el Cable-clip está en la posición "B". Este SWR no debería de cambiar cuando desconecta el Cable-Clip. Le mostrara un SWR muy bajo cuando el Cable-Clip está en posición "A" y "C". el SWR debe ser la misma en cualquier posición "A" o "C". si el Balun no se acata a estas reglas, tiene un balance pobre y el beneficio es cuestionable.

Un voltaje de Balun 4:1 también debe ser probado al desconectar las conexiones de las dos resistencias y conectar cada resistencia en paralelo. Si el voltaje del Balun está operando adecuadamente, el SWR tendera a ser muy bajo con las resistencias conectadas desde cualquier terminal de salida a tierra.

## **7.8 Prueba de Chokes RF**

Usualmente los Chokes de RF grandes tienen frecuencias donde la capacitancia y la inductancia distribuidas, forman una baja impedancia "resonancia en serie". Esta resonancia en serie ocurre porque el Choke actúa como un serie de espalda con espalda de redes "L". Esto origina tres problemas::

- **1.** La impedancia de punta a punta del Choke llega a ser muy baja.
- **2.** El voltaje en el centro del punto de resonancia llega a ser muy alta, ocasionando un arco severo.
- **3.** La corriente en el embobinado llega a ser muy alta y en ocasiones genera un calor severo.

Las problemáticas series de resonancia pueden detectarse al instalar el Choke en el lugar donde esté operando, y únicamente conecte el MFJ-269C-Pro en cada punta del Choke mediante un cable corto de prueba de 50 Ω. El barrido lento en el rango de la frecuencia operacional del Choke, la caída de impedancia identifica la caída de impedancia de las frecuencias resonantes en serie.

El mover la punta de un desarmador aislado cerca y a lo largo del Choke va a encontrar un punto donde la impedancia de la resonancia en serie cambiara bruscamente. Esta es el área que tiene el voltaje más alto y también el área donde la resta o suma de una pequeña cantidad de capacitancia resulta un grade efecto. Se le quitarle vueltas para reduce la capacitancia o un capacitor pequeño en este punto, la resonancia se desplazara fuera del rango de frecuencia deseada.

El cambio de una pequeña perdida de capacitancia tiene un efecto mucho mayor que un pequeño cambio de vueltas. Debido a la relación de "L" con "C" es tan alta. Es una posibilidad de mover las series de resonancias a gran cantidad sin afectar considerablemente la inductancia total.

# **8.0 TECHNICAL ASSISTANCE**

If you have any problem with this unit first check the appropriate section of this manual. If the manual does not reference your problem or your problem is not solved by reading the manual, you may call *MFJ Technical Service* at **662-323-0549** or the *MFJ Factory* at **662-323-5869**. You will be best helped if you have your unit, manual and all information on your station handy so you can answer any questions the technicians may ask.

You can also send questions by mail to MFJ Enterprises, Inc., 300 Industrial Park Road, Starkville, MS 39759; by FAX to 662-323-6551; or by e-mail to techinfo@mfjenterprises.com. Send a complete description of your problem, an explanation of exactly how you are using your unit, and a complete description of your station.

# **FULL 12-MONTH WARRANTY**

MFJ Enterprises, Inc. warrants to the original owner of this product, if manufactured by MFJ Enterprises, Inc. and purchased from an authorized dealer or directly from MFJ Enterprises, Inc. to be free from defects in material and workmanship for a period of 12 months from date of purchase provided the following terms of this warranty are satisfied.

**1.** The purchaser must retain the dated proof-of-purchase (bill of sale, canceled check, credit card or money order receipt, etc.) describing the product to establish the validity of the warranty claim and submit the original or machine reproduction of such proof of purchase to MFJ Enterprises, Inc. at the time of warranty service. MFJ Enterprises, Inc. shall have the discretion to deny warranty without dated proof-of-purchase. Any evidence of alteration, erasure, of forgery shall be cause to void any and all warranty terms immediately.

**2.** MFJ Enterprises, Inc. agrees to repair or replace at MFJ's option without charge to the original owner any defective product provided the product is returned postage prepaid to MFJ Enterprises, Inc. with a personal check, cashiers check, or money order for **\$12.00** covering postage and handling.

**3.** MFJ Enterprises, Inc. will supply replacement parts free of charge for any MFJ product under warranty upon request. A dated proof of purchase and a **\$8.00** personal check, cashiers check, or money order must be provided to cover postage and handling.

**4.** This warranty is **NOT** void for owners who attempt to repair defective units. Technical consultation is available by calling (662) 323-5869.

**5.** This warranty does not apply to kits sold by or manufactured by MFJ Enterprises, Inc.

**6.** Wired and tested PC board products are covered by this warranty provided **only the wired and tested PC board product is returned.** Wired and tested PC boards installed in the owner's cabinet or connected to switches, jacks, or cables, etc. sent to MFJ Enterprises, Inc. will be returned at the owner's expense un-repaired.

**7.** Under no circumstances is MFJ Enterprises, Inc. liable for consequential damages to person or property by the use of any MFJ products.

**8. Out-of-Warranty Service:** MFJ Enterprises, Inc. will repair any out-of-warranty product provided the unit is shipped prepaid. All repaired units will be shipped COD to the owner. Repair charges will be added to the COD fee unless other arrangements are made.

**9.** This warranty is given in lieu of any other warranty expressed or implied.

**10.** MFJ Enterprises, Inc. reserves the right to make changes or improvements in design or manufacture without incurring any obligation to install such changes upon any of the products previously manufactured.

**11.** All MFJ products to be serviced in-warranty or out-of-warranty should be addressed to **MFJ Enterprises, Inc., 300 Industrial Park Rd, Starkville, Mississippi 39759, USA** and must be accompanied by a letter describing the problem in detail along with a copy of your dated proof-ofpurchase and a telephone number.

**12.** This warranty gives you specific rights, and you may also have other rights, which vary from state to state.

**SYSCOM** 

Ave 20 de Noviembre No. 805 Col. Centro Chihuahua, Chih. 31000

Tel 052 (614) 415 - 2525 www.syscom.mx

**FPCOM** 1630 Paisano Dr. El Paso. Tx 79901.

Ph (915)533-5119 www.epcom.net

SYSCOM ® se reserva todos los derechos de traducciones is en la sucursal de Leon, Gto. Mx. - Mar. 2018 X figo